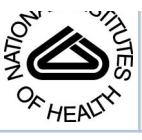

# **NIH PUDIIC ACCESS**

# **Author Manuscript**

*Curr Protoc Bioinformatics*. Author manuscript; available in PMC 2015 December 12.

Published in final edited form as:

*Curr Protoc Bioinformatics*. ; 48: 4.11.1–4.11.39. doi:10.1002/0471250953.bi0411s48.

# **Genome Annotation and Curation Using MAKER and MAKER-P**

**Michael S. Campbell**1, **Carson Holt**1,2, **Barry Moore**1,2, and **Mark Yandell**1,2,\*

1 Eccles Institute of Human Genetics, University of Utah, Salt Lake City, UT 84112 USA

<sup>2</sup> USTAR Center for Genetic Discovery, University of Utah, Salt Lake City, UT 84112 USA

# **Abstract**

This unit describes how to use the genome annotation and curation tools MAKER and MAKER-P to annotate protein coding and non-coding RNA genes in newly assembled genomes, update/ combine legacy annotations in light of new evidence, add quality metrics to annotations from other pipelines, and map existing annotations to a new assembly. MAKER and MAKER-P can rapidly annotate genomes of any size, and scale to match available computational resources.

# **Keywords**

genome annotation; comparative genomics; gene finding; Plants

# **INTRODUCTION**

In this unit we describe the MAKER genome annotation and curation pipeline. All of the input files used in the following protocols are found in CPB\_MAKER.tar.gz available for download here [http://weatherby.genetics.utah.edu/CPB\\_MAKER/CPB\\_MAKER.tar.gz.](http://weatherby.genetics.utah.edu/CPB_MAKER/CPB_MAKER.tar.gz) Also described is MAKER-P, a version of MAKER optimized for plant genome annotation efforts that offers a number of new functionalities such as ncRNA annotation capabilities and support for pseudogene identification (M. S. Campbell et al., 2014; Zou et al., 2009). Both MAKER and MAKER-P are available for download from [www.yandell-lab.org](http://www.yandell-lab.org). MAKER-P is also installed on the Texas Advanced Computing Center as part of the iPlant Cyberinfrastructure (Goff et al., 2011); see [https://pods.iplantcollaborative.org/wiki/display/](http://https://pods.iplantcollaborative.org/wiki/display/sciplant/MAKER-P+at+iPlant) [sciplant/MAKER-P+at+iPlant](http://https://pods.iplantcollaborative.org/wiki/display/sciplant/MAKER-P+at+iPlant) and Current Protocols in Bioinformatics unit 1.22.

MAKER and MAKER-P annotate and mask repetitive elements in the genome, and align protein and RNA evidence to the assembly, in a splice-aware fashion to accurately identify splice sites. They also run multiple *ab initio* gene-predictors, compare all predicted gene models to RNA and protein alignment evidence, and then revise the *ab initio* gene models in light of this evidence. The best-supported gene models are chosen using a quality metric called Annotation Edit Distance (AED) developed by the Sequence Ontology (Eilbeck, Moore, Holt, & Yandell, 2009). MAKER and MAKER-P's outputs include FASTA files (Lipman & Pearson, 1985) of transcripts and proteins for each annotated gene, and GFF3 ("Generic Feature Format version 3," n.d.) files that describe the gene models, and their

<sup>\*</sup> Corresponding author, myandell@genetics.utah.edu.

supporting evidence. These GFF3 files also provide a number of quality metrics (including AED) for each gene model. This basic workflow is visually represented in Figure 1.

Though MAKER was originally developed for *de novo* annotation of emerging model organisms it has expanded into a multiuse genome annotation and curation tool(Holt & Yandell, 2011). In addition to *de novo* annotation, MAKER and MAKER-P can also be used to update existing annotations in the light of new experimental evidence and for quality control of gene models produced by other annotation pipelines (M. S. Campbell et al., 2014; Law et al., 2014)

MAKER and MAKER-P are both highly parallelized applications with support for the Message Passing Interface (MPI); this allows them to efficiently utilize multiple CPUs. Given enough CPUs, MAKER can annotate large mammalian and plant genomes in hours (M. Campbell et al., 2013). MAKER-P, which is available in massively parallel mode as part of the iPlant project (Goff et al., 2011), is even more powerful. For example, it was recently used to annotate the entire 22 gigabase loblolly pine genome assembly in less than 24 hours using over 8,000 CPUs (Neale et al., 2014; Zimin et al., 2014). The highly parallelized architectures of MAKER and MAKER-P mean that users can experiment with alternate parameters and datasets to optimize annotation quality. It also makes it trivial to regularly update annotations as new evidence and assemblies become available.

# **STRATEGIC PLANNING**

### **1. Know your organism**

Knowledge of your organism's phylogenetic relationships and any previously annotated close relatives is crucial. The NCBI taxonomy browser can help identify closely related organisms and help find corresponding transcript and protein sequences to use as evidence while annotating your genome. Uniprot/swissprot, NCBI genomes, and Ensembl are good places to look for protein data, while the sequence read archive (SRA), Genbank, and Ensembl are good places to look for RNA evidence

### **2. Get the best assembly you can**

MAKER has been used successfully on genomes derived from many different sequencing platforms and assemblers. For a comparison of assemblers see the Assemblathon 2 paper (Bradnam et al., 2013). As a rule of thumb if the scaffold n50 of your assembly is less than the expected average gene length (including introns and UTR) the assembly should be improved before attempting to annotate it with MAKER (Yandell & Ence, 2012). You should also consider evaluating the "completeness" of the assembly using tools like CEGMA (Parra, Bradnam, & Korf, 2007), which can indicate the upper limit of recoverable gene content from draft assemblies.

## **3. Sequence the genome with its eventual annotation in mind**

Use a portion of your genome-sequencing budget to produce expression data. mRNA-seq data from multiple tissue types and stages of development helps greatly with gene

annotation. Likewise, small RNA-seq data sets provide evidence to support ncRNA annotations.

# **BASIC PROTOCOL 1**

#### *De novo* **genome annotation using MAKER**

Identifying the protein coding genes in a newly assembled genome is a common first step in genome analysis. These protein-coding gene annotations enable further computational analyses and serve as the basis for diverse molecular biology experiments. Successful downstream analyses and experiments are contingent upon the quality of the underlying gene annotations.

#### **Necessary Resources**

Hardware: computer with a Unix based operating system (Linux, Mac OSX, etc.).

Software: MAKER and MAKER-P are available for download at yandell-lab.org. Installation instructions are included in the tar ball. For brevity's sake the following protocols describe MAKER, but apply to MAKER-P as well.

MAKER will identify and download all of its necessary external dependencies including BLAST, Exonerate, RepeatMasker, and a number of Perl modules (automatic download and installation of Perl modules requires CPAN (König, n.d.) [\(https://metacpan.org/pod/CPAN](http://https://metacpan.org/pod/CPAN)) to be installed. MAKER will also install a number of additional programs such as SNAP, Augustus, and MPICH2. This example uses a version of MAKER installed with NCBI BLAST+, Exonerate, RepeatMasker with optional RepBase libraries, and SNAP.

Files: (1) Genome assembly to be annotated in FASTA format, (2) protein evidence in FASTA format, (3) assembled mRNA-seq transcripts from the species of interest in FASTA format; and (4) (optional), a species parameter/HMM file for SNAP generated for the organism of interest or a closely related species. The process used to create a species parameter/HMM file is described in SNAP's internal documentation (Korf, 2004).

1. From the Unix command line (using the "bash" shell), generate the MAKER control files (in the text below, lines that start with '%' show the command prompt; the '%' should not be typed).

% maker -CTL

*This command generates three files*: maker\_opts.ctl, maker\_bopts.ctl, and maker\_exe.ctl. User input is given to MAKER through these three files. For a detailed explanation of the options and parameters in the \*.ctl files please see the 'Critical Parameters' and 'Advanced Parameters' sections below.

2. Edit the maker\_opts.ctl file to specify the genome assembly sequence, experimental alignment evidence, and which gene finding method to use. Any text editor will work, but for purposes of this protocol we will use 'emacs'.

% emacs maker\_opts.ctl

#-----Genome (these are always required)

genome=\$PATH\_TO\_CBP\_maker\_inputs/dpp\_data/dpp\_contig.fasta #genome sequence (fasta file or fasta embeded in GFF3 file)

organism\_type=eukaryotic #eukaryotic or prokaryotic. Default is eukaryotic

#-----EST Evidence (for best results provide a file for at least one)

est=\$PATH\_TO\_CBP\_makerinputs/dpp\_data/dpp\_est.fasta #set of ESTs or assembled mRNA-seq in fasta format

#-----Protein Homology Evidence (for best results provide a file for at least one)

protein=\$PATH\_TO\_CBP\_maker\_inputs/dpp\_data/dpp\_protein.fasta #protein sequence file in fasta format (i.e. from multiple organisms)

#-----Gene Prediction

snaphmm=\$PATH\_TO\_CBP\_maker\_inputs/dpp\_data/D.melanogaster.hmm #SNAP HMM file

Relative or absolute paths can be used in all of the \*.ctl files. To ensure proper parsing of these files, make sure that there are no spaces between the equals sign and the path to the files. With the exception of the 'genome=' parameter, multiple files can be given to MAKER as a coma separated list of paths. Protein evidence and mRNA-seq data are commonly given to MAKER in multiple files to better keep track of evidence sources in the final outputs (see support protocol 4).

#### 3. Run MAKER

#### % maker 2> maker.error

The locations of the control files for a MAKER run can be specified on the command line. If they are not specified, the control files in the current working directory are used. As MAKER runs it will output a number of progress messages to the screen along with any error messages (you can reduce the volume of messages by running MAKER with a –q (quiet mode) to limit the status messages or –qq (very quiet mode) to eliminate everything but errors). It is often helpful to save these status and error messages to a file for future reference, which is what was done in the above command line with the '2> redirect').

In addition to status and warning messages, MAKER creates an output directory named after the input genome FASTA file (If you would rather specify the name of the output directory you can do that on the command line by using the -base option). In this example the name of the output directory is dpp\_contig.maker.output. After MAKER runs, you will find a number of additional files and directories inside this output directory. Of primary interest are the datastore directory and the datastore index log (both of which are named after the base

name if given on the command line, or by default using the name of the genome FASTA file).

Because genome annotation can produce hundreds of files for each of tens of thousands of contigs in the assembly, the MAKER datastore directory uses a hashed directory tree structure to separate the outputs for individual contigs/scaffolds from your assembly. Inside each contig directory you can find all of the genome annotation results that pertain to that contig, together with a number of intermediate files that are saved to speed up subsequent MAKER runs. The datastore index log is the key to easily locating results in the datastore directory. It provides the final path to output for every annotated contig. The datastore index also indicates the run status of each contig processed (whether a contig has started, finished, failed, or was skipped).

4. Check the standard error output and datastore index file to see if MAKER is finished.

% tail –n 2 maker.error

maker is now finished!!!

% cat\ dpp\_contig.maker.output/dpp\_contig\_master\_datastore\_index.log

contig-dpp-500-500 dpp\_contig\_datastore/05/1F/contig-dpp-500-500/STARTED

contig-dpp-500-500 dpp\_contig\_datastore/05/1F/contig-dpp-500-500/FINISHED

If everything went well, the last line of the MAKER.error file will read "MAKER is now finished!!!," and the datastore index log will have an entry for when MAKER started each entry in the genome fasta file and when it finished or failed that entry. Since we have only one entry in our genome fasta file we have only two entries in our datastore index log. In this case, MAKER finished running and successfully finished our contig.

5. Collect the results from all individual contigs into genome wide annotations.

% gff3\_merge –d

dpp\_contig.maker.output/dpp\_contig\_master\_datastore\_index.log

dpp\_contig.all.gff

% fasta\_merge –d

dpp\_contig.maker.output/dpp\_contig\_master\_datastore\_index.log

dpp\_contig.all.maker.proteins.fasta

dpp\_contig.all.maker.transcripts.fasta

dpp\_contig.all.maker.snap\_masked.proteins.fasta

dpp\_contig.all.maker.snap\_masked.transcripts.fasta

dpp\_contig.all.maker.non\_overlapping\_ab\_initio.proteins.fasta

dpp\_contig.all.maker.non\_overlapping\_ab\_initio.transcripts.fasta

MAKER uses two output formats, GFF3 and FASTA. Gene predictions, evidence alignments, repetitive elements, and the final gene models are output in GFF3 format, while transcript and protein sequences are output in FASTA format. Here we used two of the accessory scripts distributed with MAKER to collect the GFF3 and FASTA results from individual contigs and merge them to provide genome-wide results. These scripts use the directory paths present in the datastore index log to find the relevant files for each contig.

After merging you will have a single GFF3 file, together with protein and transcript sequences of the MAKER annotations. Depending upon runtime parameters, MAKER's outputs may also include additional FASTA files for the ab initio gene predictions, and/or rejected gene predictions with no evidence support that do not overlap a MAKER annotated gene. These additional files are given to the user for reference and evaluation purposes, and their presence depends on the user defined setting in the MAKER\_opts.ctl file. For example if the 'keep\_preds' parameter it the maker\_opts.ctl file is set to 1 there will not be FASTA output for non-overlapping ab initio predictions because they will all be contained in the maker-transcripts and maker-protein files. These files may also be absent if every locus with a gene prediction was supported by evidence and thus annotated by MAKER.

Once the GFF3 and FASTA files are merged together the structural protein coding gene annotation is complete. Subsequent protocols document post-processing options and functional annotation protocols available to MAKER/MAKER-P users.

#### *De novo* **genome annotation using MAKER-P**

Building on MAKER, MAKER-P adds non-coding RNA and pseudogene annotation functionality as well as protocols for generating species specific repeat libraries. Mi-RPREFer was developed as part of the MAKER-P tool kit to annotate miRNAs and can be found here [https://github.com/hangelwen/miR-PREFeR.tRNAscan-SE](http://https://github.com/hangelwen/miR-PREFeR.tRNAscan-SE) (T M Lowe & Eddy, 1997) and snoscan (T. M. Lowe, 1999) are also integrated into the MAKER-P framework, and are run by using 'trna=' and 'snoscan\_rrna=' in the maker\_opts.ctl file (see trna= and snoscan\_rrna= in Table 1). Pseudogenes are annotated using the method described here (M. S. Campbell et al., 2014; Zou et al., 2009). A protocol for annotating pseudogenes can be found here: [http://shiulab.plantbiology.msu.edu/wiki/index.php/Protocol:Pseudogene.](http://shiulab.plantbiology.msu.edu/wiki/index.php/Protocol:Pseudogene) See (M. S. Campbell et al., 2014) for benchmarking results for MAKER-P annotated ncRNAs and pseudogenes on the Arabidopsis genome.

Adequate repeat masking is critical for accurate gene annotations. Basic and advanced protocols for generating species specific repeat libraries can be found here [http://](http://weatherby.genetics.utah.edu/MAKER/wiki/index.php/Repeat_Library_Construction) [weatherby.genetics.utah.edu/MAKER/wiki/index.php/Repeat\\_Library\\_Construction](http://weatherby.genetics.utah.edu/MAKER/wiki/index.php/Repeat_Library_Construction) --Basic and here: http://weatherby.genetics.utah.edu/MAKER/wiki/index.php/ Repeat\_Library\_Construction --Advanced. See (M. S. Campbell et al., 2014) for benchmarking of these repeat library generation protocols on the Arabidopsis genome. MAKER-P is available for use on the iPlant infrastructure see [https://](http://https://pods.iplantcollaborative.org/wiki/display/sciplant/MAKER-P+at+iPlant)

[pods.iplantcollaborative.org/wiki/display/sciplant/MAKER-P+at+iPlant](http://https://pods.iplantcollaborative.org/wiki/display/sciplant/MAKER-P+at+iPlant) for MAKER-P usage on iPlant as an atmosphere image and on the Texas Advanced Computing Center (TACC) compute clusters.

# **ALTERNATE PROTOCOL 1**

# *De novo* **genome annotation using pre-existing evidence alignments and gene predictions**

Aligning evidence to a genome assembly is one of the more time consuming and computationally expensive steps in genome annotation. Using pre-aligned evidence will substantially decrease the time it takes to annotate a genome. MAKER can take protein and mRNA-seq/EST alignments as evidence as well as aligned repetitive elements for masking. It can also accept existing gene predictions. All of these data need to be in GFF3 format.

#### **Necessary Resources**

Hardware: Same as basic protocol 1

Software: Same as basic protocol 1

Files: Genome assembly to be annotated in fasta format, protein evidence alignments in GFF3 format, assembled mRNA-seq transcript alignments from the species of interest in GFF3 format, gene predictions for the genomic assembly you wish to annotate in GFF3 format, and repetitive elements to be masked in GFF3 format.

1. From the Unix command line generate the MAKER control files.

% maker -CTL

This is the same as basic protocol 1.

2. Edit the maker opts.ctl file to add the genomic sequence, evidence, and specify the gene finding method.

% emacs maker\_opts.ctl

#-----Genome (these are always required)

genome=\$PATH\_TO\_CBP\_maker/maker\_inputs/dpp\_data/dpp\_contig.fasta #genome sequence (fasta file or fasta embeded in GFF3 file)

organism\_type=eukaryotic #eukaryotic or prokaryotic. Default is eukaryotic

#-----EST Evidence (for best results provide a file for at least one)

est\_gff=\$PATH\_TO\_CBP\_maker/maker\_inputs/dpp\_data/mRNA\_seq\_evidence. gff #aligned ESTs or mRNA-seq from an external GFF3 file

#-----Protein Homology Evidence (for best results provide a file for at least one)

protein\_gff=\$PATH\_TO\_CBP\_maker/maker\_inputs/dpp\_data/protein\_evidence.gff #aligned protein homology evidence from an external GFF3 file

#-----Repeat Masking (leave values blank to skip repeat masking)

rm\_gff=\$PATH\_TO\_CBP\_maker/maker\_inputs/dpp\_data/repeats.gff #pre-identified repeat elements from an external GFF3 file

#-----Gene Prediction

pred\_gff=\$PATH\_TO\_CBP\_maker/maker\_inputs/dpp\_data/snap\_predictions.gff #ab-initio predictions from an external GFF3 file

MAKER is expecting alignments in the GFF3 file to be represented as match/match\_part two level features. Below is an example from the mRNA\_seq\_evidence.gff file. Importantly, MAKER assumes that evidence passed in as GFF3 represents the correct exon boundaries of transcripts; for best results make sure that pre-computed blast alignments have been aligned to the genome in a splice aware fashion before passing them to MAKER in GFF3 format.

contig-dpp-500-500 est2genome expressed sequence match 26786 31656 14993 + . ID=contig-dpp-500-500:hit:53:3.2.0.0;Name=dpp mRNA-5

contig-dpp-500-500 est2genome match\_part 26786 26955 14993 + . ID=contigdpp-500-500:hsp:62:3.2.0.0;Parent=contig-dpp-500-500:hit:53:3.2.0.0;Target=dpp-mRNA-5 1 170 +;Gap=M170

contig-dpp-500-500 est2genome match\_part 27104 27985 14993 + . ID=contigdpp-500-500:hsp:63:3.2.0.0;Parent=contig-dpp-500-500:hit:53:3.2.0.0;Target=dpp-mRNA-5 171 1052 +;Gap=M882

contig-dpp-500-500 est2genome match\_part 29709 31656 14993 + . ID=contigdpp-500-500:hsp:64:3.2.0.0;Parent=contig-dpp-500-500:hit:53:3.2.0.0;Target=dpp-mRNA-5 1053 3000 +;Gap=M1948

3. Run MAKER and check/collect the results as outlined in basic protocol 1, steps 3-5.

# **ALTERNATE PROTOCOL 2**

#### **Parallelized** *de novo* **genome annotation using MPI**

Users can dramatically decrease the time required for annotating a genome by spreading the computation out across multiple compute cores (CPUs). MAKER is fully MPI compliant, allowing users to parallelize their genome annotation efforts.

#### **Necessary Resources**

Hardware: Multicore server or cluster with a Linux based operating system.

Software: Same as basic protocol 1 with the addition of OpenMPI or MPICH2.

Files: Same as basic protocol 1

1. Configure MAKER to run with MPI during the installation step of MAKER

% cd \$PATH\_TO\_MAKER/maker/src

% perl Build.PL

MAKER supports distributed parallelization via MPI. Would you like to configure MAKER for MPI (This requires that you have an MPI client installed)? [N ]Y

Please specify the path to 'mpicc' on your system: [/usr/local/mpich2/bin/mpicc ]

Please specify the path to the directory containing 'mpi.h': [/usr/local/mpich2/include ]

These steps can be done when you install MAKER. In the above example MAKER found mpicc and mpi.h in the path and gave them as the default response to the specify path request. If you would like to use another version/flavor of MPI you can specify it at this point. In this example we are using MPICH2.

When installing MPICH2 or OpenMPI it is important to compile them with shared libraries enabled. For OpenMPI this may require the addition of a line similar to the one below to your  $\sim$ /.bash profile or equivalent.

export LD\_PRELOAD=/path/to/openmpi/lib/libmpi.so:\$LD\_PRELOAD

OpenMPI and MPICH2 exhibit very similar performance on jobs using less than 100 CPUs. When using more than 100 CPUs the OpenMPI implementation of MPI is more stable.

2. Generate the MAKER control files and edit the maker\_opts.ctl as outlined in basic protocol steps 1 and 2.

3. Run MAKER using mpiexec on the number of CPU cores you wish to utilize.

% mpiexec -n 26 maker

The first part of this command, mpiexec, is a standard way of starting an MPI job regardless of the MPI implementation. The –n argument to mpiexec is used to specify the number of processors (in this case 26). The next command is the maker executable. Please note that according to mpiexec documentation, in order to run this same command in the background or under control of 'nohup' you must also attach /dev/null to STDIN as demonstrated below.

% nohup mpiexec -n 26 maker < /dev/null &

Different cluster environments may also require additional command line arguments for mpiexec, check with your cluster administrator and/or MPICH2 and OpenMPI documentation for additional details. For example, disabling OpenFabrics support may be required on Infiniband based clusters for MAKER to work correctly with OpenMPI.

% mpiexec -mca btl ^openib -n 26 maker

4. Check/collect the results as outlined in basic protocol 1, steps 4-5.

# **ALTERNATE PROTOCOL 3**

### **Parallelized** *de novo* **genome annotation without MPI**

If it is not possible to install MPICH2 or OpenMPI on the server or cluster where you wish to run MAKER, there is still a way to annotate your genome in parallel. This is done by starting multiple MAKER instances in the same directory. Each instance of MAKER will then use file locks together with the datastore index log to coordinate contig processing across multiple MAKER instances. If a datastore index log entry indicates that a contig is being processed by a separate instance of MAKER, then that instance of MAKER will skip to the next contig in the FASTA. This checking and skipping process will continue until a given instance of MAKER finds an entry that has not been started.

### **Necessary Resources**

Hardware: Multicore server or cluster with a Linux based operating system.

Software: Same as basic protocol 1.

1. Generate the MAKER control files and edit the maker\_opts.ctl as outlined in basic protocol steps 1 and 2.

2. Start multiple instances of MAKER in the same directory (started as background processes)

% maker 2> maker1.error &

% maker 2> maker2.error &

% maker 2> maker3.error &

3. Check/collect the results as outlined in basic protocol 1, steps 4-5.

# **SUPPORT PROTOCOL 1**

### **Training gene finders for use with MAKER**

*Ab initio* gene finders can achieve very high accuracies when well trained. Training data normally takes the form of a 'gold-standard' set of pre-existing gene annotations. Unfortunately, training data is usually not available for a newly sequenced organism. Here we outline a method for generating training data for a novel, never before annotated genome. The key is using MAKER in an iterative fashion. For more on this topic see (Holt & Yandell, 2011). In this example we train SNAP, but this method can be applied to other gene finders as well.

#### **Necessary Resources**

Hardware: Same as basic protocol 1

Software: Same as basic protocol 1

Files: This example uses a larger data set than basic protocol 1 so as to generate enough gene models to train the gene finder. The file types are the same, with the exception of the SNAP species parameter/HMM file, which we are going to create. Here we are using a data set from *pythium Ultimum* (Lévesque et al., 2010). Note that the protein and EST evidence could also be given in GFF3 format (see alternative protocol 1).

1. Create MAKER control files as outlined in basic protocol 1 step 1.

2. Edit the maker\_opts.ctl file to add the genomic sequence, evidence, and specify the gene finding method.

% emacs maker\_opts.ctl

#-----Genome (these are always required)

genome=\$PATH\_TO\_CBP\_maker/maker\_inputs/pyu\_data/pyu-contig.fasta #genome sequence (fastafile or fasta embeded in GFF3 file)

organism\_type=eukaryotic #eukaryotic or prokaryotic. Default is eukaryotic

#-----EST Evidence (for best results provide a file for at least one)

est=\$PATH\_TO\_CBP\_maker/maker\_inputs/pyu\_data/pyu-est.fasta #set of ESTs or assembled mRNA-seq in fasta format

#-----Protein Homology Evidence (for best results provide a file for at least one)

protein=\$PATH\_TO\_CBP\_maker/maker\_inputs/pyu\_data/pyu-protein.fasta #protein sequence file in fasta format (i.e. from multiple organisms)

#-----Gene Prediction

est2genome=1 #infer gene predictions directly from ESTs,  $1 = yes$ ,  $0 = no$ 

Note that the configuration shown above differs from basic protocol 1 in the Gene Prediction section. By setting est2genome=1, MAKER will infer gene models directly from the EST/mRNA-seq evidence. Remember, If these data are given in GFF3 format they must have been aligned to the genome in a splice-aware fashion. BLAST data will not suffice. If given in FASTA format as in this example, MAKER will take care of the aligning and polishing. Given the nature of these data, many of the resulting gene models will be partial. However, there is usually enough information in these gene models for first round training of a gene finder. Alternatively you could also set protein2genome=1 to derive gene models from splice-aware aligned protein evidence.

3. Run maker with or without MPI (see basic protocol 1, and alternate protocols 2 and 3).

4. Check/collect the results as outlined in basic protocol 1, steps 4-5.

For gene finder training you only need to collect the GFF3 file for the genome.

5. Make a directory for SNAP training and go to it.

% mkdir snap1

% cd snap1

6. Run maker2zff.

% maker2zff ../ pyu-contig.all.gff

genome.ann genome.dna

maker2zff is an accessory script that comes with MAKER. It generates a ZFF formatted file (genome.ann) and a FASTA (genome.dna) that are required to train SNAP. To produce these files the input GFF3 file must contain the genomic FASTA sequence appended to the end according to the GFF3 specification (this is the default used by gff3\_merge). In order for a gene model to be considered suitable for training is has to pass several quality filters imposed by the maker2zff script. By default a gene model must have half of its splice sites confirmed by an EST/mRNA-seq alignment, half of its exons must overlap an EST/mRNAseq alignment, and its annotation edit distance must be less than 0.5. All of these criteria can be modified on the command line.

7. Run fathom categorize (part of SNAP package)

% fathom -categorize 1000 genome.ann genome.dna

8. Run fathom export

% fathom -export 1000 -plus uni.ann uni.dna

9 Run forge (part of SNAP package)

% forge export.ann export.dna

10. Run the hmm-assembler.pl (part of SNAP package) to generate the final SNAP species parameter/HMM file and return to the MAKER working directory.

% hmm-assembler.pl pyu1 . > pyu1.hmm

 $%$  cd ..

11. Edit the maker\_opts.ctl file to use the newly trained gene finder.

%emacs maker\_opts.ctl

#-----Gene Prediction

snaphmm=./snap1/pyu1.hmm #SNAP HMM file

est2genome=0 #infer gene predictions directly from ESTs,  $1 = yes$ ,  $0 = no$ 

12. Optional bootstrap training can be done by now repeating steps 3-10 and using the initial SNAP HMM file to seed the next round of SNAP training.

Generally there is little further improvement after 2 rounds of bootstrap training with the same evidence, and you run the risk of overtraining (which can actually decrease SNAP's accuracy). **See Figure 2**. Once SNAP is trained you can use the snap derived annotations to train other gene finders following this same bootstrap procedure. When all of your gene finders are trained you are ready to annotate your genome using basic protocol 1 or any of the alternate protocols above.

# **SUPPORT PROTOCOL 2**

### **Renaming genes for GenBank submission**

You can learn a lot about a MAKER gene annotation from the name assigned to the gene. Take for example the gene named 'maker-contig-dpp-500-500-snap-gene-0.3'. Since it starts with 'maker' we know that that it is derived from a MAKER 'hint-based' prediction (for more information about how MAKER passes evidence derived 'hints' to the gene predictors see (Cantarel et al., 2008; Holt & Yandell, 2011)). We have the name of the scaffold that the gene is on (contig-dpp-500-500) followed by the name of the gene finder used to generate the original and hint-based model (snap). The numbers following the gene predictor are used to make the ID unique.

Though useful, these IDs are not intended to be permanent. Once you have a registered genome prefix, you can use two of the accessory scripts distributed with MAKER to replace your MAKER gene names with NCBI style gene IDs.

#### **Necessary Resources**

Hardware: Same a basic protocol 1

Software: maker\_map\_ids, map\_gff\_ids, and map\_fasta\_ids distributed with MAKER.

Files: MAKER generated GFF3 and fasta files.

1. Generate an id mapping file using maker\_map\_ids.

% maker\_map\_ids --prefix DMEL\_ --justify 6\dpp\_contig.all.gff > dpp\_contig.all.map

This creates a two-column tab delimited file with the original id in column 1 and the new id in column 2. The --prefix is where you give your registered genome prefix, the value following –justify determines the length of the number following the prefix (make sure that you allow adequate places for the number of genes in the annotation set, e.g. if you have 10,000 genes, --justify should be set to at least 5.

2. Look at the contents of the contig-dpp-500-500.map file.

% cat dpp\_contig.all.map

maker-contig-dpp-500-500-snap-gene-0.3 DMEL\_000001 maker-contig-dpp-500-500-snapgene-0.3-mRNA-1 DMEL\_000001-RA

You will notice that the .map files are simply two column files showing the conversion of the existing gene/transcript ID (column 1) to a new ID (column 2).

3. Use the map file created in step 1 to change the ids in the GFF3 and fasta file

% map\_gff\_ids dpp\_contig.all.map dpp\_contig.all.gff

% map\_fasta\_ids dpp\_contig.all.map dpp\_contig.all.maker.proteins.fasta

% map\_fasta\_ids dpp\_contig.all.map dpp\_contig.all.maker.transcripts.fasta

% head –n 3 dpp\_contig.all.gff

contig-dpp-500-500 . contig 1 32156 . . . ID=contig-dpp-500-500;Name=contigdpp-500-500

contig-dpp-500-500 maker gene 23054 31656 . + .

ID=**DMEL\_000001**;Name=DMEL\_000001;Alias=**maker-contig-dpp-500-500-snapgene-0.3**;

Note that the above command lines do not redirect standard out (STDOUT). These scripts do an in-place edit of the file to save disk space. Therefore, it is important not to interrupt these scripts as they run, or the files can be corrupted/truncated. In this example our long MAKER generated gene ID maker-contig-dpp-500-500-snap-gene-0.3 was changed to DMEL 000001 in both the GFF3 and FASTA files, with the original MAKER name kept as an alias.

# **SUPPORT PROTOCOL 3**

#### **Assigning putative gene function**

MAKER also provides support for functional annotation (i.e. identifying putative gene functions, protein domains, etc.). This protocol uses NCBI BLAST+ and the well-curated UniProt/SwissProt set of proteins to assign putative functions to newly annotated genes.

#### **Necessary Resources**

Hardware: Same as protocol 1

Software: NCBI BLAST+, maker\_functional\_gff, and maker\_functional\_fasta (from MAKER)

Files: UniProt/SwissProt multi-fasta file (<http://www.uniprot.org> ), MAKER generated GFF3 and fasta files.

1. Index the Uniprot/SwossProt multi-fasta file using makeblastdb

 $%$  makeblastdb -in uniprot sprot.fasta -input type fasta -dbtype prot

2. Blast the MAKER generated protein fasta file to UniProt/SwissProt with blastp. Some command lines are longer than a single printed (displayed) line. These long commands include a '\' before the continued line, so that multiple lines are read as a single line.

% blastp -db uniprot\_sprot.fasta\-query contig-dpp-500-500.maker.proteins.fasta -out maker2uni.blastp -evalue\.000001 -outfmt 6 -num\_alignments 1 -seg yes -soft\_masking true \-lcase\_masking -max\_hsps\_per\_subject 1

The key parts of this BLAST command line include the specification of the tabular format ( outfmt 6), and the "-num\_alignments 1" and "-max\_hsps\_per\_subject 1" flags which limit the hits returned for a given sequence to a single line in the BLAST report.

The output for this BLAST search is shown below.

DMEL\_000001-RA sp|P07713|DECA\_DROME 100.00 588 0 0 1 588 1 588 0.0 1220

Tabular formatted WUBLAST/ABBLAST output works as well for this protocol.

3. Add the protein homology data to the MAKER GFF3 and fasta files with maker functional gff and maker functional fasta.

% maker\_functional\_gff uniprot\_sprot.fasta\ maker2uni.blastp dpp\_contig.all.gff\> contigdpp-500-500\_functional\_blast.gff

% maker\_functional\_fasta uniprot\_sprot.fasta\ maker2uni.blastp \dpp\_contig.all.maker.proteins.fasta\> dpp\_contig.all.maker.proteins\_functional\_blast.fasta

% maker functional fasta uniprot sprot.fasta\ maker2uni.blastp \dpp\_contig.all.maker.transcripts.fasta\> dpp\_contig.all.maker.transcripts\_functional\_blast.fasta

This procedure added "Note=Similar to dpp: Protein decapentaplegic (Drosophila melanogaster);" to column-9 of the gene and mRNA feature lines in the MAKER GFF3 file.

% head -n 4 dpp\_contig.all.functional\_blast.gff

##gff-version 3

contig-dpp-500-500 . contig 1 32156 . . . ID=contig-dpp-500-500;Name=contigdpp-500-500

contig-dpp-500-500 maker gene 23054 31656 . + .

ID=DMEL\_000001;Name=DMEL\_000001;Alias=maker-contig-dpp-500-500-snapgene-0.3;Note=Similar to dpp: Protein decapentaplegic (Drosophila melanogaster);

contig-dpp-500-500 maker mRNA 23054 31656 . + .

ID=DMEL\_000001-RA;Parent=DMEL\_000001;Name=DMEL\_000001-RA;Alias=makercontig-dpp-500-500-snap-gene-0.3-mRNA-1;\_AED=0.13;\_QI=1422|1|1|1|0.5|0.33|3|1049| 588;\_eAED=0.13;Note=Similar to dpp: Protein decapentaplegic (Drosophila melanogaster);

This also added "Name:"Similar to dpp Protein decapentaplegic (Drosophila melanogaster)"" to the definition lines of the fasta entries.

% head -n 1 dpp\_contig.all.maker.proteins\_functional\_blast.fasta

>DMEL\_000001-RA protein Name:"Similar to dpp Protein decapentaplegic (Drosophila melanogaster)" AED:0.13 eAED:0.13 QI:1422|1|1|1|0.5|0.33|3|1049|588

% head -n 1 dpp\_contig.all.maker.transcripts\_functional\_blast.fasta

>DMEL\_000001-RA transcript Name:"Similar to dpp Protein decapentaplegic (Drosophila melanogaster)" offset:1422 AED:0.13 eAED:0.13 QI:1422|1|1|1|0.5|0.33|3|1049|588

A similar tool called ipr\_update\_gff is also distributed with MAKER. This tool allows users to add functional annotations from InterProScan (Quevillon et al., 2005) including protein family domains to the MAKER GFF3 file. See support protocol 5 for more on this point.

# **SUPPORT PROTOCOL 4**

### **Labeling evidence sources for display in genome browsers**

Many genome annotation projects entail the use of multiple RNA-seq and protein datasets. For example, the RNA-seq datasets might come from multiple tissue types, stages of life, strains, accessions, treatments, and the protein datasets might comprise the proteomes of related species. All of these data can be passed to MAKER as evidence in the form of a comma separated list added to the maker\_opts.ctl file. Additionally each file can be given a tag that is moved forward to the MAKER GFF3 output to identify the source of any given evidence alignment. This tag can be very helpful when visualizing your data in a genome browser or when mining data from the MAKER generated GFF3 file to use in other applications/protocols.

#### **Necessary Resources**

All hardware, software, and files are the same as basic protocol 1.

1. Create MAKER control files as outlined in basic protocol 1 step 1.

2. Edit the maker\_opts.ctl file to add the genomic sequence, evidence, and specify the gene finding method. Add the tags to the evidence at this time.

% emacs maker\_opts.ctl

#-----Genome (these are always required)

genome=\$PATH\_TO\_CBP\_maker/maker\_inputs/dpp\_data/dpp\_contig.fasta #genome sequence (fasta file or fasta embeded in GFF3 file)

organism\_type=eukaryotic #eukaryotic or prokaryotic. Default is eukaryotic

#-----EST Evidence (for best results provide a file for at least one)

est=\$PATH\_TO\_CBP\_maker/maker\_inputs/dpp\_data/dpp\_est.fasta**:3instar** #set of ESTs or assembled mRNA-seq in fasta format

#-----Protein Homology Evidence (for best results provide a file for at least one)

protein=\$PATH\_TO\_CBP\_maker/maker\_inputs/dpp\_data/dpp\_protein.fasta**:Dsi m** #protein sequence file in fasta format (i.e. from multiple organisms)

#-----Gene Prediction

snaphmm=\$PATH\_TO\_CBP\_maker/maker\_inputs/dpp\_data/D.melanogaster.hm m #SNAP HMM file

3. Run MAKER and check/collect the results as outlined in basic protocol 1, steps 3-5.

The tags are added after the evidence dataset file name as a suffix consisting of a colon, followed by the identification tag. In the above example, the tag '3instar' was added to the est file and the tag 'Dsim' was added to the protein file. In the final GFF3 output, the source column (column 2 in bold below) for the blastn alignments from the dpp\_est.fasta file is changed from blastn to blastn:3instar. Similarly as sources the GFF3 file contains est2genome:3instar, blastx:Dsim, and protein2genome:Dsim.

% grep blastn dpp\_contig.all.gff | head -n 1

contig-dpp-500-500 **blastn:3instar** expressed\_sequence\_match 26786 31656 170 + . ID=contig-dpp-500-500:hit:48:3.2.0.0;Name=dpp-mRNA-5

 $%$  grep est2genome dpp\_contig.all.gff | head -n 1

contig-dpp-500-500 **est2genome:3instar** expressed\_sequence\_match 26786 31656 14993 + . ID=contig-dpp-500-500:hit:53:3.2.0.0;Name=dpp-mRNA-5

% grep blastx dpp\_contig.all.gff | head -n 1

contig-dpp-500-500 **blastx:Dsim** protein\_match 27118 30604 1482 + . ID=contigdpp-500-500:hit:58:3.10.0.0;Name=dpp-CDS-5

% grep protein2genome dpp\_contig.all.gff | head -n 1

contig-dpp-500-500 **protein2genome:Dsim** protein match 27118 30604 3062 + . ID=contig-dpp-500-500:hit:63:3.10.0.0;Name=dpp-CDS-5

This feature simplifies loading different lines of evidence into a genome browser as separate tracks.

# **BASIC PROTOCOL 2**

#### **Updating/combining legacy annotation datasets in light of new evidence**

MAKER provides means to employ new evidence to improve the accuracy of existing genome annotations without completely re-annotating the genome. This allows MAKER users to rapidly update existing annotations in light of new mRNA-seq data sets and protein evidence. Note that the starting annotations need not have been produced using MAKER. The protocol outlined below assumes that a starting dataset of annotations is available in GFF3 format. If this is not available, see BASIC PROTOCOL 4, Mapping annotations to a new assembly, which explains how to map preexisting transcripts (produced by any annotation pipeline) to a genome assembly and produce a GFF3 file for later use with MAKER.

#### **Necessary Resources**

Hardware: Same as basic protocol 1

Software: Same as basic protocol 1

Files: Genome assembly from the original annotation in FASTA format, new protein evidence in FASTA format, new assembled mRNA-seq transcripts from the species of interest in FASTA format, annotations to be updated/combined in GFF3 format.

1. Create MAKER control files as outlined in basic protocol 1 step 1.

2. Edit the maker\_opts.ctl file to add the genomic sequence, evidence, and gene models you wish to update.

% emacs maker\_opts.ctl

#-----Genome (these are always required)

genome=\$PATH\_TO\_CBP\_maker/maker\_inputs/legacy\_data/legacy-contig.fasta #genome sequence (fasta file or fasta embeded in GFF3 file)

organism\_type=eukaryotic #eukaryotic or prokaryotic. Default is eukaryotic

#-----EST Evidence (for best results provide a file for at least one)

est=\$PATH\_TO\_CBP\_maker/maker\_inputs/legacy\_data/legecy-new-mRNAseq.fasta #set of ESTs or assembled mRNA-seq in fasta format

#-----Protein Homology Evidence (for best results provide a file for at least one)

protein=\$PATH\_TO\_CBP\_maker/maker\_inputs/legacy\_data/legacy-new-protein.fasta #protein sequence file in fasta format (i.e. from multiple organisms)

#-----Gene Prediction pred\_gff=\$PATH\_TO\_CBP\_maker/maker\_inputs/legacy\_data/ legacy-set1.gff, \$PATH\_TO\_CBP\_maker/maker\_inputs/legacy\_data/legacy-set2.gff #abinitio predictions from an external GFF3 file

#-----MAKER Behavior Options

keep\_preds=0

#Concordance threshold to add unsupported gene prediction (bound by 0 and 1)

Passing gene models in GFF3 format to MAKER as pred\_gff allows MAKER to update the models in the light of new evidence by adding new 3' and 5' exons, additional UTR, and merging split models. This method will not change internal exons, nor will it entirely delete any existing gene model. When run in this mode with an additional gene finder turned on, MAKER will also create new annotations where new evidence suggest a gene, but no corresponding model was previously present. In this example two annotation sets (legacyset1.gff, legacy-set2.gff) are being merged and updated. When two models are annotated at the same locus, MAKER will chose the model that best matches the evidence for inclusion in the final annotation set. Setting keep\_preds=1 will ensure that no gene models are lost from the legacy annotations. If keep\_preds=0 is set, gene models that are not supported by the evidence will not be included in the final MAKER annotation build. For This example, we have set keep\_pres=0 because we are concerned about false positives in the legacy annotations.

3. Run MAKER and check/collect the results as outlined in basic protocol 1, steps 3-5.

The original legacy annotation sets contained 237 and 203 gene annotations as shown below.

% grep -cP '\tgene\t' \ \$PATH\_TO\_CBP\_maker/maker\_inputs/legacy\_data/legacy-set1.gff 237

% grep -cP '\tgene\t' \ \$PATH\_TO\_CBP\_maker/maker\_inputs/legacy\_data/legacy-set2.gff 203

The combined annotation set contains 180 genes. This number of genes in the combined set is a result of adding genes from one set that were not annotated in the other set, merging or splitting genes, and discarding genes that are not supported by the evidence.

% grep -cP '\tgene\t' legacy-contig.all.gff 180

In addition to reconciling these two annotation sets based on the evidence, MAKER also added 3' and 5' UTR features that were supported by the new RNA evidence. Neither of the legacy annotation sets contained three or five prime UTR features.

% grep -cP '\t(three|five)\_prime\_UTR\t' legacy-contig.all.gff 47

# **BASIC PROTOCOL 3**

# **Adding MAKER's quality control metrics to annotations from another pipeline**

The MAKER annotation pipeline strives to be transparent in its use of evidence for each gene annotation. To accomplish this transparency MAKER does two things. First, all of the evidence alignments, repeat masked regions, *ab initio* gene predictions, etc, are included in MAKER's GFF3 output with its annotations. Second, MAKER generates a series of quality metrics for each annotated gene model. These metrics include, (1) The MAKER mRNA Quality index (QI), and (2) an Annotation Edit Distance (AED). Both of these data types are attached to each MAKER transcript.

The MAKER mRNA Quality index (QI) is a nine-dimensional summary of a transcript's key features and how they are supported by the data gathered by MAKER's compute pipeline. A typical QI might look as follows: QI:0|0.77|0.68|1|0.77|0.78|19|462|824. Table 2 provides a key for the QI data fields. Values are delimited by pipe symbols. Interpretation is easy. For example, the transcript with the QI string above, has no 5' UTR, 77% of its splice-sites are confirmed by transcript data, 68% of its exons overlap transcript evidence, all of its exons overlap transcript or protein alignments, 77% of its splice sites are precisely confirmed by an *ab initio* gene prediction, 78% of its exons overlap an *ab initio* prediction, the transcript has 19 exons, the 3' UTR is 462 base pairs long, and the protein it encodes is 824 amino acids in length. QI strings are easily parsed and thus provide a good starting point for MAKER users seeking to write their own scripts for genome annotation quality control.

Also included in MAKER's GFF3 outputs is a second quality control measure called Annotation Edit Distance (AED) (Eilbeck et al., 2009; Holt & Yandell, 2011; Yandell & Ence, 2012). MAKER and MAKER-P use AED to measure the goodness of fit of an annotation to the evidence supporting it. AED is a number between 0 and 1, with an AED of zero denoting perfect concordance with the available evidence and a value of one indicating a complete absence of support for the annotated gene model (Eilbeck et al., 2009). In other words, the AED score provides a measure of each annotated transcript's congruency with its supporting evidence. See (Yandell & Ence, 2012) for a further discussion of AED.

The protocol below adds QI tags and AED scores to gene models produced by other pipelines.

#### **Necessary Resources**

Hardware: Same as basic protocol 1

Software: Same as basic protocol 1

Files: Genome assembly from the original annotation in FASTA format, protein evidence in FASTA format, assembled mRNA-seq transcripts from the species of interest in FASTA format, gene annotations in GFF3 format.

1. Create MAKER control files as outlined in basic protocol 1 step 1.

2. Edit the maker opts.ctl file to add the genomic sequence, evidence, and gene models you wish to add quality metrics to.

% emacs maker\_opts.ctl

#-----Genome (these are always required)

genome=\$PATH\_TO\_CBP\_maker/maker\_inputs/legacy\_data/legacy-contig.fasta #genome sequence (fasta file or fasta embeded in GFF3 file)

organism\_type=eukaryotic #eukaryotic or prokaryotic. Default is eukaryotic

#-----EST Evidence (for best results provide a file for at least one)

est=\$PATH\_TO\_CBP\_maker/maker\_inputs/legacy\_data/legecy-new-mRNAseq.fasta #set of ESTs or assembled mRNA-seq in fasta format

#-----Protein Homology Evidence (for best results provide a file for at least one)

protein=\$PATH\_TO\_CBP\_maker/maker\_inputs/legacy\_data/legacy-new-protein.fasta #protein sequence file in fasta format (i.e. from multiple organisms)

#-----Gene Prediction

model\_gff=/home/mcampbell/project\_links/CPB\_maker/maker\_inputs/legacy\_dat a/legacyset1.gff

#annotated gene models from an external GFF3 file (annotation pass-through)

Annotations given to MAKER as model\_gff remain unchanged in the final MAKER output and are kept regardless of evidence support.

3. Run MAKER and check/collect the results as outlined in basic protocol 1, steps 3-5. Then repeat this procedure for legacy-set2.gff.

This gives us a GFF3 for each annotation set. They are renamed below for simplicity.

legacy-contig.set1.gff

legacy-contig.set2.gff

Now that we have quality metrics for all of the annotations we can compare them. A cumulative distribution function curve based on AED is a simple way to visually compare annotation sets. An example using the above annotation sets as well as the results from Basic Protocol 2 where we combined and updated these legacy annotations is shown in Figure 3.

# **BASIC PROTOCOL 4**

#### **Mapping annotations to a new assembly**

Genome assemblies can change over time for a variety of reasons. Removing contaminants and improving assemblies with new genomic sequence data are two common reasons. Changes in the reference sequence make it necessary to also alter the beginning and ending coordinates of annotated genes. The simplest way to fix this is to use MAKER to map existing annotations forward onto the new assembly. The protocol below explains this process. Assembly changes can also invalidate pre-existing gene models, requiring structural revisions. In cases where the assembly has changed substantially *BASIC PROTOCOL 2,*  Updating/combining legacy annotation datasets in light of new evidence, provides an easy means to simultaneously remap and update the existing gene annotations.

#### **Necessary Resources**

Hardware: Same as basic protocol 1

Software: Same as basic protocol 1

Files: The new genome assembly in FASTA format, and the manually curated transcripts in FASTA format (This example uses the transcripts generated by MAKER in basic protocol 1, and a version of the genomic sequence with 60 bases removed from the first intron of the MAKER annotated gene).

1. Create MAKER control files as outlined in basic protocol 1 step 1.

2. Edit the maker\_opts.ctl file to add the changed genomic sequence and the transcripts you wish to map forward.

% emacs maker\_opts.ctl

#-----Genome (these are always required)

genome=\$PATH\_TO\_CBP\_maker/maker\_inputs/new\_assembly/new\_assembly.fasta #genome sequence (fasta file or fasta embeded in GFF3 file)

organism\_type=eukaryotic #eukaryotic or prokaryotic. Default is eukaryotic

#-----EST Evidence (for best results provide a file for at least one)

est=\$PATH\_TO\_CBP\_maker/maker\_inputs/new\_assembly/ manualy\_curated\_transcript.fasta #set of ESTs or assembled mRNA-seq in fasta format

#-----Gene Prediction

est2genome=1 #infer gene predictions directly from ESTs,  $1 = yes$ ,  $0 = no$ 

MAKER will align the manually curated transcripts to the genome. By setting est2genome=1 MAKER will create gene models directly from those alignments.

2. Manually add the line below to the maker\_opts.ctl file.

est\_forward=1

By setting this hidden option in MAKER, the sequence id from the fasta header will maintained as part of the gene name in the GFF3 output.

4. Run MAKER and check/collect the results as outlined in basic protocol 1, steps 3-5.

Shown below are the lines for exon two in the gff3 file. The coordinates for exon two have shifted by 60bp. Further exploration of the MAKER outputs will also show that the final transcript and protein outputs have not changed between the two assemblies.

Original assembly exon 2

contig-dpp-500-500 maker exon 27104 27985

Updated assembly exon 2

contig-dpp-500-500 maker exon 27044 27925

# **BASIC PROTOCOL 5**

### **The MAKER Gene Build/ Rescuing rejected gene models**

MAKER users can decide which gene models to include in their final annotation build. This is accomplished using the MAKER tools and procedures described below. The resulting datasets are termed either *default*, *standard*, or *max*. The MAKER *default build* includes only those gene-models that are supported by the evidence (i.e., AED <1.0). The MAKER-P *standard build*, includes every gene-model in the default build, plus every *ab initio* gene prediction that encodes a Pfam domain as detected by InterProScan (Quevillon et al., 2005), and does not overlap an annotation in the MAKER default set. The MAKER *max build*  includes every gene-model in the default build plus every *ab initio* gene prediction that does not overlap an annotation in the MAKER default set, regardless of whether or not it encodes a Pfam domain. We recommend users choose the standard build, as previous work (M. S. Campbell et al., 2014; Holt & Yandell, 2011) has shown that this build procedure has the best overall accuracy. Nevertheless some users may prefer specificity to sensitivity, choosing the default build, whereas others may wish to include every possible gene model by using the max build procedure.

#### **Necessary Resources**

Hardware: Same as basic protocol 1

Software: Same as basic protocol 1 with the addition of InterProScan

Files: Same as basic protocol 1

1. Create MAKER control files as outlined in basic protocol 1 step 1.

% emacs maker\_opts.ctl

#-----Genome (these are always required)

genome=\$PATH\_TO\_CBP\_maker/maker\_inputs/pyu\_data/pyu-contig.fasta #genome sequence (fasta file or fasta embeded in GFF3 file)

organism\_type=eukaryotic #eukaryotic or prokaryotic. Default is eukaryotic

#-----EST Evidence (for best results provide a file for at least one)

est=\$PATH\_TO\_CBP\_maker/maker\_inputs/pyu\_data/pyu-est.fasta #set of ESTs or assembled mRNA-seq in fasta format

#-----Protein Homology Evidence (for best results provide a file for at least one)

protein=\$PATH\_TO\_CBP\_maker/maker\_inputs/pyu\_data/pyu-protein.fasta #protein sequence file in fasta format (i.e. from multiple organisms)

#-----Gene Prediction

snaphmm=./pyu3.hmm #SNAP HMM file

#-----MAKER Behavior Options

keep\_preds=1

#Concordance threshold to add unsupported gene prediction (bound by 0and 1)

This step is very similar to step 2 in basic protocol 1. The key difference is setting keep\_preds=1 in the MAKER behavior options section. Setting keep\_preds=1 prevents maker from rejecting unsupported gene models. The pyu3.hmm file was made using support protocol 1 and is found in the CPB\_maker tar ball described previously.

3. Follow steps 3-5 in basic protocol 1

Instructing MAKER to retain unsupported gene models trades specificity for sensitivity. See (Yandell & Ence, 2012) for discussion of annotation specificity and sensitivity issues. For small, very compact genomes such as those of many fungi, this approach often works quite well; i.e. the sensitivity/specificity trade-off is minimal. However, for larger eukaryotic genomes, such as large animal and plant genomes, setting keep\_preds=1 can result in thousands of false positive gene models, so further filtering is necessary. One of the simplest ways to identify true positives is to run InterProScan (Quevillon et al., 2005) on the MAKER annotations. The idea being that a gene model without EST or protein homology that encodes a known protein domain is likely to be a true positive.

4. Run interproscan on the MAKER generated proteins to identify proteins with known functional domains.

% interproscan.sh -appl PfamA -iprlookup -goterms -f tsv\

-i pyu-contig.all.fasta

The above example uses the stand-alone version of InterProScan and limits the search to Pfam domains. InterProScan can be run multiple ways and any of them that output a .tsv file will work.

5. Update the MAKER generated GFF3 file with the InterProScan results using ipr\_update\_gff.

 $%$  ipr\_update\_gff contig-dpp-500-500.gff

pyu-contig.all.maker.proteins.fasta.tsv\

> pyu-contig.max.functional\_ipr.gff

This procedure added a Dbxref tag to column nine of the gene and mRNA features that have Pfam domains identified by InterProScan in the GFF3 file. The value for this tag contains InterPro and Pfam ids as well as the Gene Ontology ids associated with the identified doamins, and looks like this:

Dbxref=InterPro:IPR001300,Pfam:PF00648;Ontology\_term=GO:0004198,GO:0005622, GO:0006508. The resulting GFF3 file from this command serves as the MAKER max build containing all gene models regardless of evidence support.

6. Use the quality\_filter.pl script distributed with MAKER to filter the gene models based on domain content and evidence support. Start by running quality\_filter.pl without any options to see the usage.

% quality\_filter.pl

quality\_filter.pl: generates default and standard gene builds from a maker generated gff3 file with iprscan data pushed onto column 9 using ipr update gff.

USAGE: quality\_filter.pl -[options] <gff3\_file>

OPTIONS: -d Prints transcripts with an AED <1 (MAKER default)

-s Prints transcripts with an AED <1 and/or Pfam domain if in gff3 (MAKER Standard)

-a <number between 0 and 1> Prints transcripts with an AED < the given value

We can generate the MAKER default build and the MAKER standard build using the -d and -s options respectively.

% quality\_filter.pl -d pyu-contig.max.functional\_ipr.gff\> pyucontig.default.functional\_ipr.gff

% quality filter.pl -s pyu-contig.max.functional ipr.gff $\triangleright$  pyucontig.standard.functional\_ipr.gff

When we count the number of genes in these two files we can see that we were able to rescue 161 genes that were not annotated due to lack of evidence but are supported by Pfam domain content.

% grep -cP '\tgene\t'\pyu-contig.default.functional\_ipr.gff 404

% grep -cP '\tgene\t'\pyu-contig.standard.functional\_ipr.gff 565

This procedure was used in the MAKER-P paper for benchmarking MAKER-P on the Arabidopsis genome. When the gene models with Pfam domain support were included, sensitivity improved at the expense of specificity but gave the best accuracy using the TAIR10 annotations as truth. (M. S. Campbell et al., 2014).

# **GUIDELINES FOR UNDERSTANDING RESULTS**

MAKER and MAKER-P are designed with three general use-case scenarios in mind. These are (1) *de novo* annotation of new genomes; (2) updating annotations to reflect assembly changes and/or new evidence; and (3) quality control of genome annotations. Classic modelorganism genomes such mouse (Waterston et al., 2002), *C. elegans* (Press, York, & Nw, 1998), and *Drosophila melanogaster* (Adams et al., 2000) benefited from pre-existent goldstandard gene annotations. These were used to train gene finders and to evaluate the accuracy of genome annotations. In contrast, the genomes being sequenced today are novel, and their contents are unknown. Thus, evidence, in the form of transcript and protein alignments, must be used as a surrogate for gold-standard annotations. Accordingly MAKER and MAKER-P provide means for employing transcript and protein alignments to train gene finders and for evaluating the accuracy of the genome annotations, i.e. quality control. These operations are primarily accomplished using Annotation Edit Distance (AED). AED is a distance measure that summarizes the congruency of each annotation with its supporting evidence. A value of 0 indicates that the annotation matches the evidence perfectly, while a value of 1 indicates that the annotation has no evidence support. See (Yandell & Ence, 2012) for more discussion on this topic; see also (Cantarel et al., 2008; Eilbeck et al., 2009; Holt & Yandell, 2011).

Protein domain content provides another means to judge the quality of a *de novo* protein coding annotations. Previous work (Holt  $& Y$ andell, 2011) has shown that somewhere between 55-65% of the proteins comprising a well annotated Eukaryotic proteome will contain a recognizable domain. See support protocol 5 for more on how to employ MAKER and MAKER-P to carry out domain-based analyses of annotations.

Together, AED and proteome domain content provide two simple summary statistics with which to globally compare one genome's annotations to another's (Holt & Yandell, 2011). As a rule of thumb, a genome annotation build where 90% of the annotations have an AED less than 0.5, and over 50% of its proteome contains a recognizable domain can be

considered well annotated (M. S. Campbell et al., 2014; Holt & Yandell, 2011; Yandell & Ence, 2012).

Gene number is a third important summary statistic for evaluating the overall quality of a genome annotation build. Clearly a build comprised of only a handful of genes is hardly a satisfactory result, no matter how domain-rich their proteins, or how well they agree with the transcript and protein alignment evidence. Unfortunately, there is no sure way to determine gene number for a genome. Some guidance, however, can be had from considering gene numbers from model organism genomes. Generally—and biology is full of exceptions—MAKER users should expect to see somewhere around 10,000 protein-coding annotations for fungal genome, between 12,000 and 20,000 for an invertebrate, and around 20,000 to 30,000 for a vertebrate genome. Plant gene numbers are even more difficult estimate because whole-genome duplications are common in plant evolution; but somewhere between 20,000-40,000 proteins coding genes is a good first guess. Consider too that fragmented assemblies will inflate these numbers, as gene will often be split across multiple scaffolds. Again, keep in mind that these are ballpark figures. Biology is all about exceptions to the rule. This is one reason that MAKER and MAKER-P offer three different annotation build protocols: default, standard, and max. Generally the MAKER default build provides a useful lower bound of well annotated genes with which to estimate gene numbers, the max build an upper bound, and the standard build a best first estimate for gene number.

### **COMMENTARY**

### **Background Information**

MAKER was developed as an easy-to-use annotation pipeline for emerging model organism genomes(Cantarel et al., 2008). The over-arching goal of MAKER was to enable small, independent research groups without extensive bioinformatics expertise or resources to annotate genomes .

MAKER 2 is a backwards compatible extension of MAKER (Holt & Yandell, 2011). MAKER2 improved MAKER's gene-finding capabilities; offering improved, dynamic means to inform gene-predictors, and provided new means for quality control using AED, and means for updating legacy annotations in light of new transcript and protein evidence

MAKER-P is designed to address the needs of the plant genomes community. MAKER-P provides means for annotation of complex plant genomes, and for automated revision, quality control, and management of existing genome annotations. MAKER-P also provides means for annotation of ncRNA genes and pseudogene annotation. MAKER-P is dramatically faster than other genome annotation pipelines, including the original MAKER2, allowing it to scale to even the largest plant genomes. Recent work, for example, has shown that the version of MAKER-P available within the iPlant Cyberinfrastructure can re-annotate the entire maize genome in less than three hours (M. S. Campbell et al., 2014), and that it can carry out the complete *de novo* annotation of the 17.83 GB draft loblolly pine genome in less than 24 hours (Neale et al., 2014; Wegrzyn et al., 2014). MAKER-P can be

used to annotate any genome, not just plants, and is now the main production-release of the MAKER pipeline.

MAKER, MAKER2, and MAKER-P are available for download at [www.yandell-lab.org.](http://www.yandell-lab.org) In addition, MAKER-P is available on the iPlant Cyberinfrastructure. Instructions for using MAKER-P on iPlant can be found here [https://pods.iplantcollaborative.org/wiki/display/](http://https://pods.iplantcollaborative.org/wiki/display/sciplant/MAKER-P+at+iPlant) [sciplant/MAKER-P+at+iPlant](http://https://pods.iplantcollaborative.org/wiki/display/sciplant/MAKER-P+at+iPlant)

# **Critical Parameters**

Critical parameters are defined here as parameters that will have global effects on the *de novo* annotation of a genome. These fall into four broad classes, repeat masking, evidence alignment, gene prediction, and MAKER behavior.

**Repeat masking—**Good repeat masking is essential in producing high quality gene annotations. When not adequately masked, portions of transposable elements can be erroneously included in annotations of neighboring protein-coding genes. Species specific repeat libraries will provide the best masking, especially for organisms that are phylogenetically distant from those currently found in RepBase (Jurka et al., 2005). See [http://weatherby.genetics.utah.edu/MAKER/wiki/index.php/Repeat\\_Library\\_Construction](http://weatherby.genetics.utah.edu/MAKER/wiki/index.php/Repeat_Library_Construction) -- Basic and [http://weatherby.genetics.utah.edu/MAKER/wiki/index.php/](http://weatherby.genetics.utah.edu/MAKER/wiki/index.php/Repeat_Library_Construction) [Repeat\\_Library\\_Construction](http://weatherby.genetics.utah.edu/MAKER/wiki/index.php/Repeat_Library_Construction) --Advanced for basic and advanced protocols for generating species specific repeat libraries, respectively.

**Evidence—**It is crucial that MAKER has access to as complete an evidence dataset as possible. Ideally these data will include assembled RNA-seq transcripts from several tissues and developmental time points, as well as the complete proteomes of both a closely related organism, and of an outgroup to account for lineage specific gene loss. It is also advisable to include an omnibus protein dataset such as UniProt/Swiss-Prot. If RNA-seq data is not available, high quality gene annotations can still be obtained from protein data alone, but they will lack untranslated regions (UTR), and MAKER may miss genes specific to the organism at hand. Remember, by default MAKER will not annotate genes that have no evidence support, so incomplete evidence datasets can lead to lower overall gene counts.

**Gene prediction**—It is important to understand that MAKER does not predict genes; rather, the gene finders you select in the control files predict the genes (SNAP, Augustus, etc.). Poorly trained gene finders will result in lower quality final annotations. The gene finders will perform better inside of MAKER than they would have on their own because of the evidence derived hints being passed to them by MAKER (see (Holt & Yandell, 2011) for more on this point), but the better trained the gene finder, the better this process will work. See support protocol 1 for directions for using MAKER to train gene finders. Consider too, that not all gene finders perform well on every organism. A gene finder that performs well on fungi may not perform as well on plants and animals. Don't be afraid to remove a poorly performing gene finder from your analysis. Poor performance from multiple gene predictors likely indicates other problems such as insufficient repeat masking. You may want to build a species-specific repeat library for use with MAKER. A web tutorial outlining this process is

### available at [http://weatherby.genetics.utah.edu/MAKER/wiki/index.php/](http://weatherby.genetics.utah.edu/MAKER/wiki/index.php/Repeat_Library_Construction)

[Repeat\\_Library\\_Construction](http://weatherby.genetics.utah.edu/MAKER/wiki/index.php/Repeat_Library_Construction) --Advanced. There may also be widespread assembly errors or assembly fragmentation problems (these break open reading frames and erase potential splice sites making it impossible to generate accurate annotations). Programs such as CEGMA (Parra et al., 2007) can be used to estimate what fraction of gene content will be recoverable from your genome assembly.

MAKER behavior. Important MAKER options that should be kept in mind include split\_hit, max\_dna\_len, and single\_exon. These options are set in the maker\_opts.ctl file. . The value of split\_hit can be thought of as the longest intron that you expect in your genome. As a rule of thumb, 20kb for vertebrates and 40kb for mammals are reasonable values to try first. The default 10kb works for many plants and most invertebrates and fungi. However, you may want to set it even lower for gene-dense genomes with short introns. Setting this value too low will result in truncated annotations, while setting it too high can result in concatenated genes (as evidence alignments will extend across neighboring paralogs). The max\_dna\_len parameter controls the window size for the genomic blocks MAKER will operate on at a time (larger values increase memory usage). This value must be set to at least three times the split\_hit value to avoid issues with very large genes extending across multiple windows.

The single\_exon parameter controls whether or not MAKER will consider single exon EST alignments when generating hints for gene predictors. It is turned off by default. Setting single\_exon=1 will allow MAKER to annotate single exon genes based on unspliced EST/ mRNA-seq data, but will also greatly increase the false positive rate for gene annotation. Single exon alignments often result from spurious alignments, library contamination, background transcription of the genome, pseudogenes, and repeat elements. These facts should be considered carefully before enabling the single\_exon parameter. Nevertheless, for intron-poor genomes, you may want to turn this option on. If you choose to do so, the single\_length parameter can be used to set a minimum size for single exon alignments to accept. Shorter alignments are more likely to be spurious than longer alignments; 250 base pairs is a good minimum value for this parameter.

#### **Troubleshooting**

MAKER users should subscribe to the MAKER\_dev mailing list. [http://yandell lab.org/](http://yandelllab.org/mailman/listinfo/maker-devel_yandell-lab.org) [mailman/listinfo/maker-devel\\_yandell-lab.org.](http://yandelllab.org/mailman/listinfo/maker-devel_yandell-lab.org) Answers to common MAKER use errors can be found by searching the archived posts from the MAKER mailing list found here [https://](http://https://groups.google.com/forum/#!forum/maker-devel) [groups.google.com/forum/#!forum/maker-devel](http://https://groups.google.com/forum/#!forum/maker-devel).

# **Advanced Parameters**

MAKER has a large number of options and parameters. For a full list of the MAKER control file options including descriptions, see Table 1.

# **ACKNOWLEDGEMENTS**

This work was supported by NSF IOS-1126998 to MY.

A portion of MCs efforts were supported by NIH 1R01GM104390-01 to MY

# **LITERATURE CITED**

- Adams MD, Celniker SE, Holt R. a, Evans C. a, Gocayne JD, Amanatides PG, Venter JC. The genome sequence of Drosophila melanogaster. Science (New York, N.Y.). 2000; 287(5461):2185–95. Retrieved from <http://www.ncbi.nlm.nih.gov/pubmed/23007978>.
- Bradnam KR, Fass JN, Alexandrov A, Baranay P, Bechner M, Birol I, Korf IF. Assemblathon 2: evaluating de novo methods of genome assembly in three vertebrate species. GigaScience. 2013; 2(1):10. doi:10.1186/2047-217X-2-10. [PubMed: 23870653]
- Campbell M, Law M, Holt C, Stein J, Moghe G, Hufnagel D, Yandell M. MAKER-P: a tool-kit for the rapid creation, management, and quality control of plant genome annotations. Plant Physiology. 2013; 164(February):513–524. doi:10.1104/pp.113.230144. [PubMed: 24306534]
- Campbell MS, Law M, Holt C, Stein JC, Moghe GD, Hufnagel DE, Yandell M. MAKER-P: a tool kit for the rapid creation, management, and quality control of plant genome annotations. Plant Physiology. 2014; 164(2):513–524. doi:10.1104/pp.113.230144. [PubMed: 24306534]
- Cantarel BL, Korf I, Robb SMC, Parra G, Ross E, Moore B, Yandell M. MAKER: An easy-to-use annotation pipeline designed for emerging model organism genomes. 2008:188–196. doi: 10.1101/gr.6743907.1.
- Eilbeck K, Moore B, Holt C, Yandell M. Quantitative measures for the management and comparison of annotated genomes. BMC Bioinformatics. 2009; 10:67. doi:10.1186/1471-2105-10-67. [PubMed: 19236712]
- Generic Feature Format version 3. Retrieved from <http://www.sequenceontology.org/gff3.shtml>
- Goff, S. a; Vaughn, M.; McKay, S.; Lyons, E.; Stapleton, AE.; Gessler, D.; Stanzione, D. The iPlant Collaborative: Cyberinfrastructure for Plant Biology. Frontiers in Plant Science. 2011; 2(July):34. doi:10.3389/fpls.2011.00034. [PubMed: 22645531]
- Holt C, Yandell M. MAKER2: an annotation pipeline and genome-database management tool for second-generation genome projects. BMC Bioinformatics. 2011; 12(1):491. doi: 10.1186/1471-2105-12-491. [PubMed: 22192575]
- Jurka J, Kapitonov VV, Pavlicek a, Klonowski P, Kohany O, Walichiewicz J. Repbase Update, a database of eukaryotic repetitive elements. Cytogenetic and Genome Research. 2005; 110(1-4): 462–7. doi:10.1159/000084979. [PubMed: 16093699]
- König, A. cpan. Retrieved from [https://metacpan.org/pod/CPAN](http://https://metacpan.org/pod/CPAN)
- Korf I. Gene finding in novel genomes. BMC Bioinformatics. 2004; 5:59. doi: 10.1186/1471-2105-5-59. [PubMed: 15144565]
- Law M, Childs KL, Campbell MS, Stein JC, Holt C, Panchy N, Yandell M. Automated update, revision and quality control of the Zea mays genome annotations using MAKER-P improves the B73 RefGen\_v3 gene models and identifies new gene models. Plant Physiology. 2014 submitted.
- Lévesque CA, Brouwer H, Cano L, Hamilton JP, Holt C, Huitema E, Buell CR. Genome sequence of the necrotrophic plant pathogen Pythium ultimum reveals original pathogenicity mechanisms and effector repertoire. Genome Biology. 2010; 11(7):R73. doi:10.1186/gb-2010-11-7-r73. [PubMed: 20626842]
- Lipman DJ, Pearson WR. Rapid and sensitive protein similarity searches. Science (New York, N.Y.). 1985; 227(4693):1435–41. Retrieved from [http://www.ncbi.nlm.nih.gov/pubmed/2983426.](http://www.ncbi.nlm.nih.gov/pubmed/2983426)
- Lowe TM. A Computational Screen for Methylation Guide snoRNAs in Yeast. Science. 1999; 283(5405):1168–1171. doi:10.1126/science.283.5405.1168. [PubMed: 10024243]
- Lowe TM, Eddy SR. tRNAscan-SE: a program for improved detection of transfer RNA genes in genomic sequence. Nucleic Acids Research. 1997; 25(5):955–64. Retrieved from [http://](http://www.pubmedcentral.nih.gov/articlerender.fcgi?artid=146525&tool=pmcentrez&rendertype=abstract) [www.pubmedcentral.nih.gov/articlerender.fcgi?](http://www.pubmedcentral.nih.gov/articlerender.fcgi?artid=146525&tool=pmcentrez&rendertype=abstract) [artid=146525&tool=pmcentrez&rendertype=abstract.](http://www.pubmedcentral.nih.gov/articlerender.fcgi?artid=146525&tool=pmcentrez&rendertype=abstract) [PubMed: 9023104]
- Neale DB, Wegrzyn JL, Stevens KA, Zimin AV, Puiu D, Crepeau MW, Langley CH. Decoding the massive genome of loblolly pine using haploid DNA and novel assembly strategies. Genome Biology. 2014; 15(3):R59. doi:10.1186/gb-2014-15-3-r59. [PubMed: 24647006]
- Parra G, Bradnam K, Korf I. CEGMA: a pipeline to accurately annotate core genes in eukaryotic genomes. Bioinformatics (Oxford, England). 2007; 23(9):1061–7. doi:10.1093/bioinformatics/ btm071.

- Press H, York N, Nw A. Genome Sequence of the Nematode C. elegans: A Platform for Investigating Biology. Science. 1998; 282(5396):2012–2018. doi:10.1126/science.282.5396.2012. [PubMed: 9851916]
- Quevillon E, Silventoinen V, Pillai S, Harte N, Mulder N, Apweiler R, Lopez R. InterProScan: protein domains identifier. Nucleic Acids Research. 2005; 33(Web Server issue):W116–20. doi: 10.1093/nar/gki442. [PubMed: 15980438]
- Waterston RH, Lindblad-Toh K, Birney E, Rogers J, Abril JF, Agarwal P, Lander ES. Initial sequencing and comparative analysis of the mouse genome. Nature. 2002; 420(6915):520–62. doi: 10.1038/nature01262. [PubMed: 12466850]
- Wegrzyn JL, Liechty JD, Stevens KA, Wu L-S, Loopstra CA, Vasquez-Gross HA, Neale DB. Unique Features of the Loblolly Pine (Pinus taeda L.) Megagenome Revealed Through Sequence Annotation. Genetics. 2014; 196(3):891–909. doi:10.1534/genetics.113.159996. [PubMed: 24653211]
- Yandell M, Ence D. A beginner's guide to eukaryotic genome annotation. Nature Reviews. Genetics. 2012; 13(5):329–42. doi:10.1038/nrg3174.
- Zimin A, Stevens K. a, Crepeau MW, Holtz-Morris A, Koriabine M, Marçais G, Langley CH. Sequencing and assembly of the 22-gb loblolly pine genome. Genetics. 2014; 196(3):875–90. doi: 10.1534/genetics.113.159715. [PubMed: 24653210]
- Zou C, Lehti-Shiu MD, Thibaud-Nissen F, Prakash T, Buell CR, Shiu S-H. Evolutionary and expression signatures of pseudogenes in Arabidopsis and rice. Plant Physiology. 2009; 151(1):3– 15. doi:10.1104/pp.109.140632. [PubMed: 19641029]

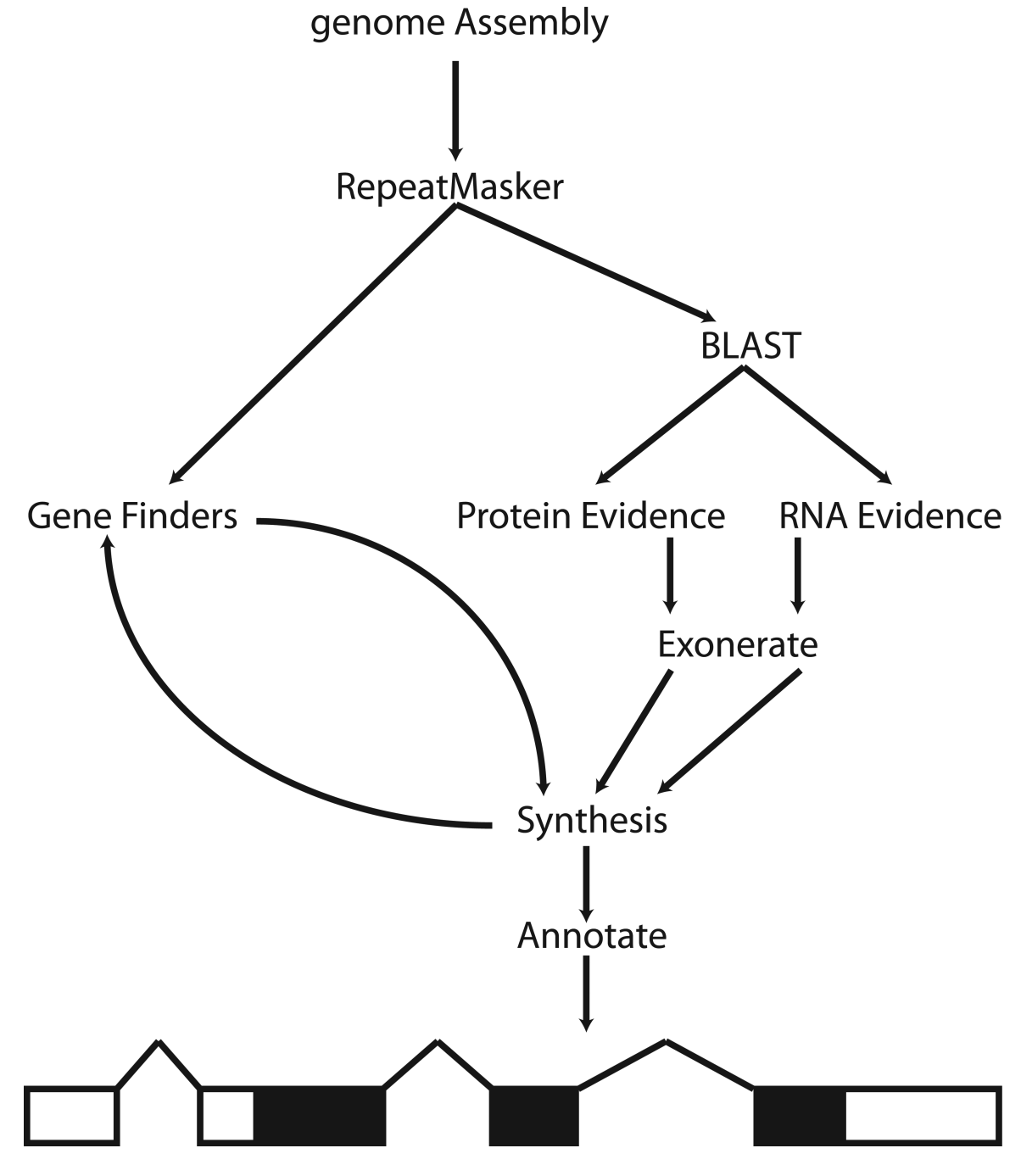

#### **Figure 1. MAKER annotation workflow**

MAKER masks repeats with RepeatMasker, aligns evidence to the genome with BLAST, polishes those alignments around splice sites using Exonerate, and runs a number of gene finders. MAKER also feeds evidence-based hints to the gene finders in order to improve their accuracy. These data are then synthesized into gene annotations.

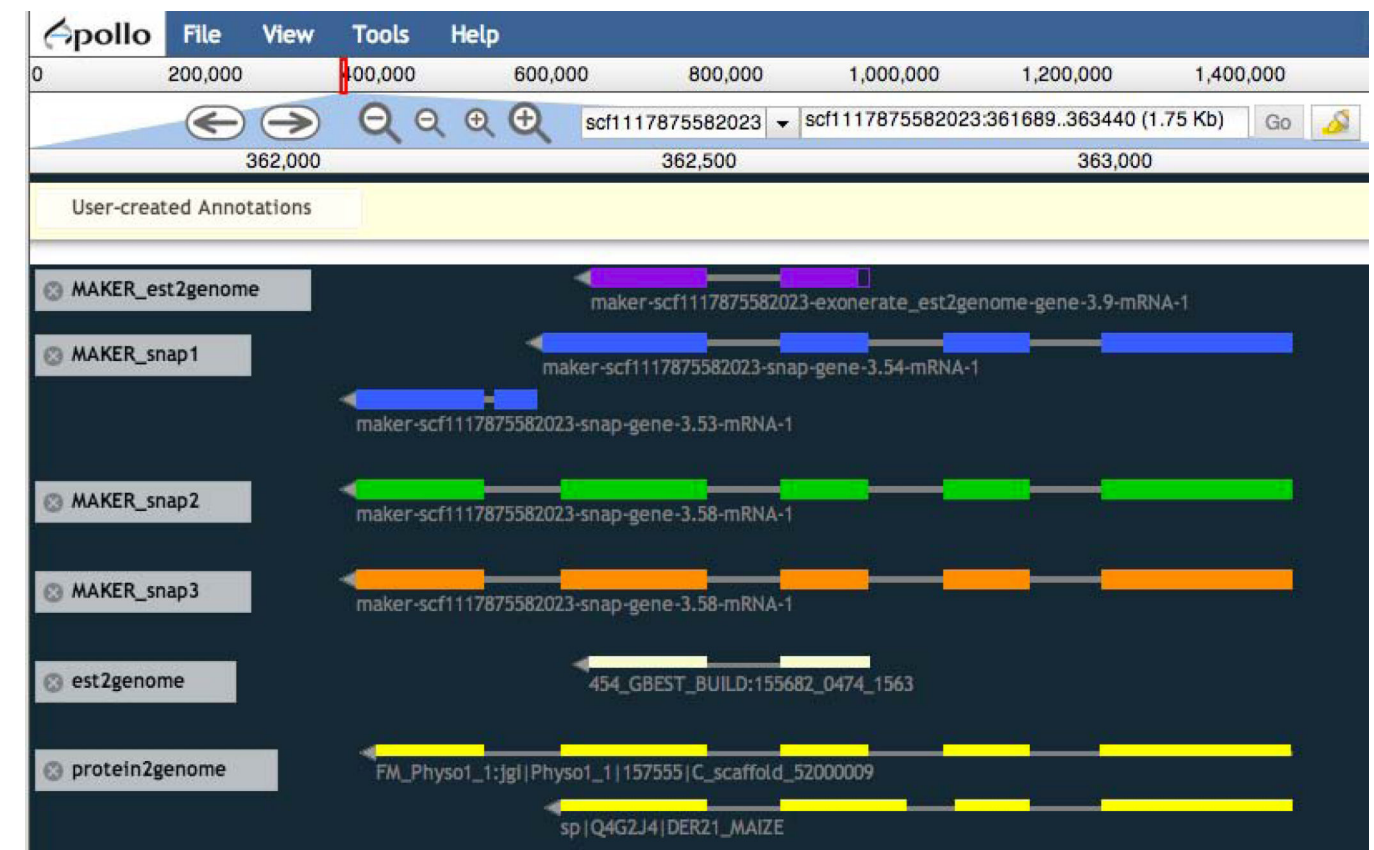

### **Figure 2. Iterative gene finder training improves gene annotations**

Using only EST data, and no gene-finders, MAKER annotates a single two-exon gene at this locus (MAKER\_est2genome, purple). This annotation is consistent with the EST alignment (est2genome, beige), but is inconsistent with protein evidence data (protein2genome, yellow). After one round of SNAP training, MAKER annotates two models at this locus (MAKER\_snap1, blue); these two models are more consistent with the protein evidence (protein2genome, yellow). An additional round of training yields a single MAKER annotation (MAKER\_snap2, green) that is still more consistent the protein evidence. Note that SNAP is not improved on with further training (MAKER\_snap3, orange).

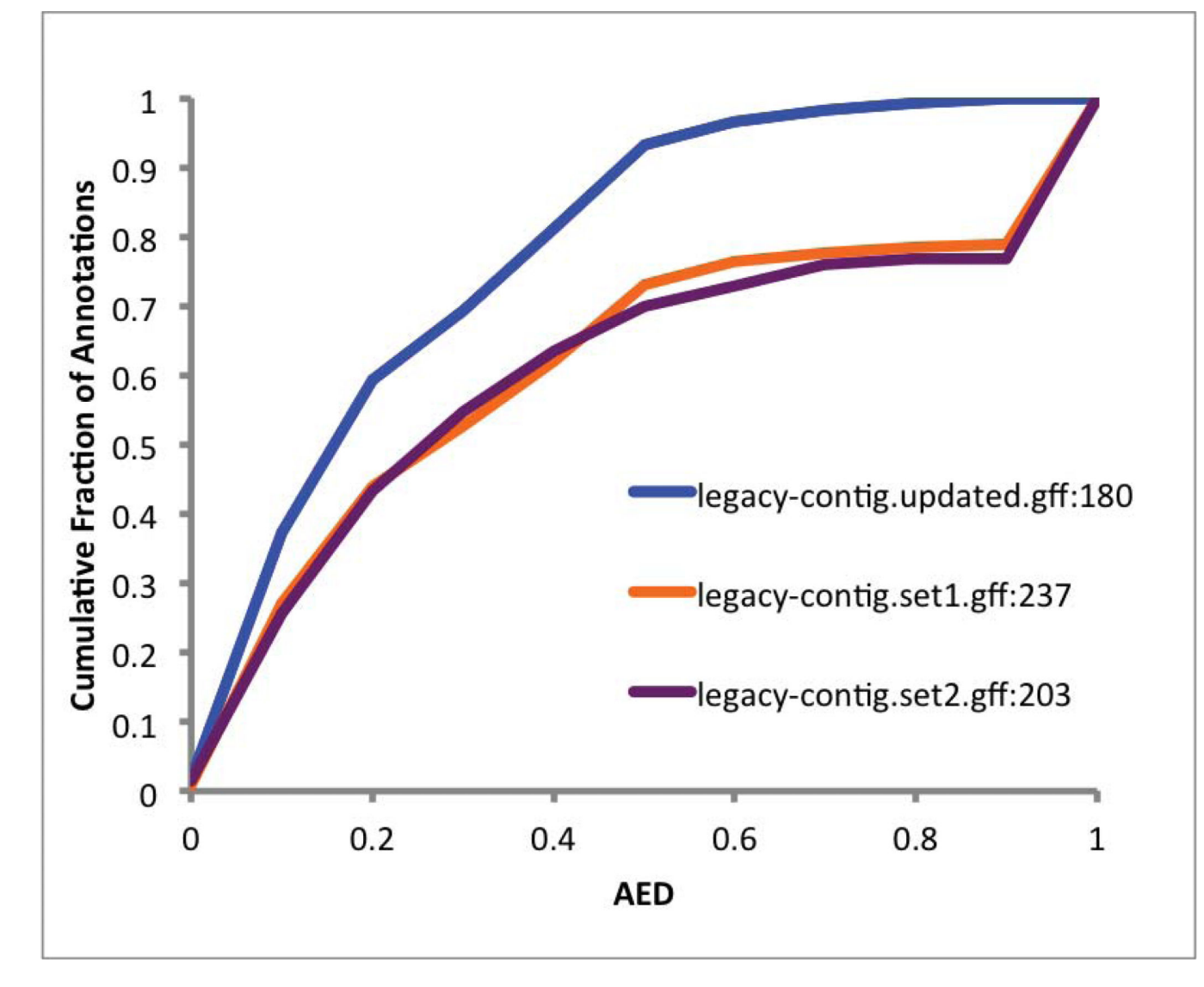

#### **Figure 3. Adding quality metrics to legacy annotations facilitates comparison between annotation sets**

Shown on the y-axis is the cumulative distribution of AED for each dataset. The two legacy annotation sets are of comparable quality, with approximately 70% of their annotations having AEDs of less than 0.5 (orange and purple lines). Combining and updating legacy annotations results in a much improved annotation build (blue line), in which greater than 90% of the annotations have and AED less than 0.5.

# **Table 1**

# MAKER control file options.

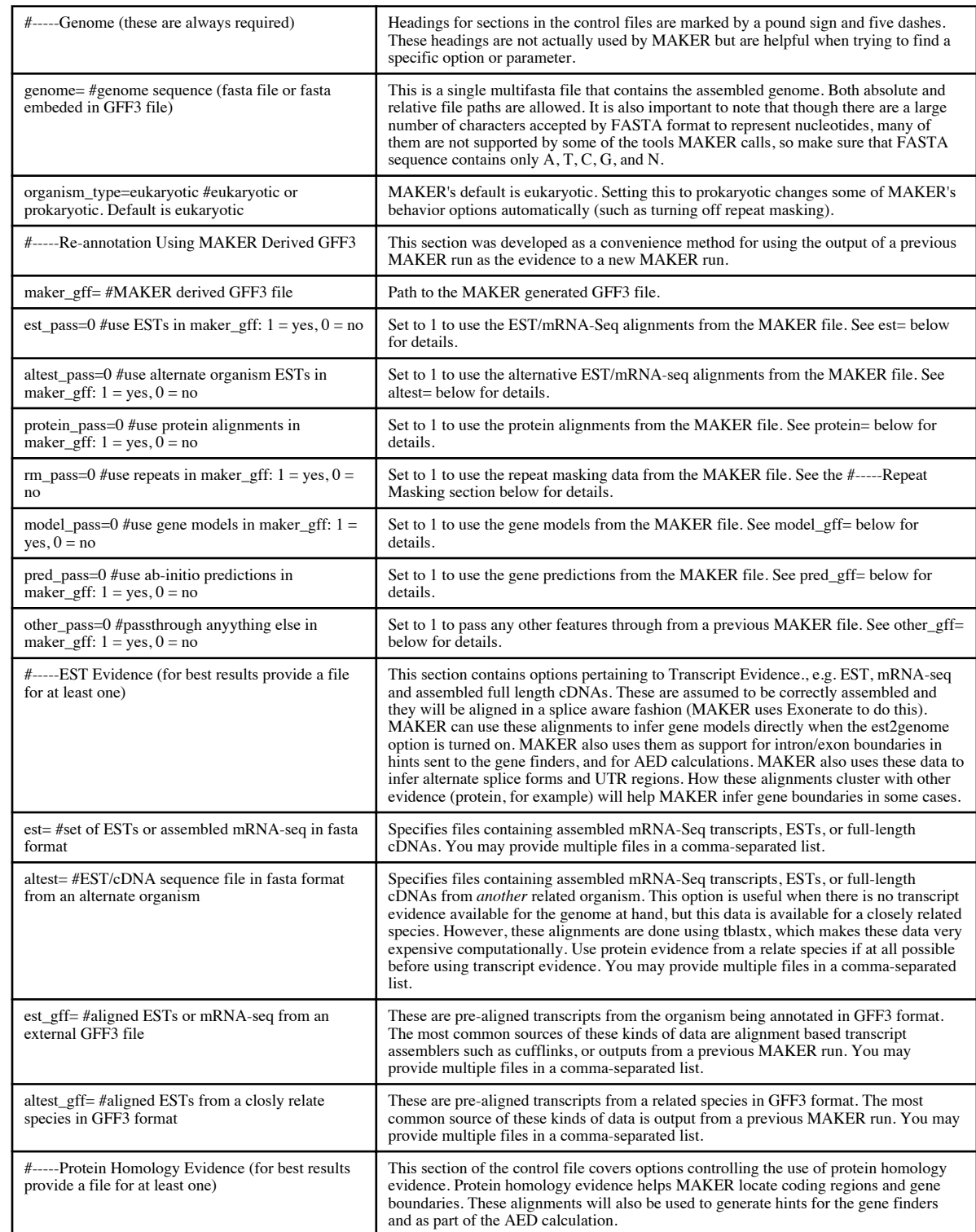

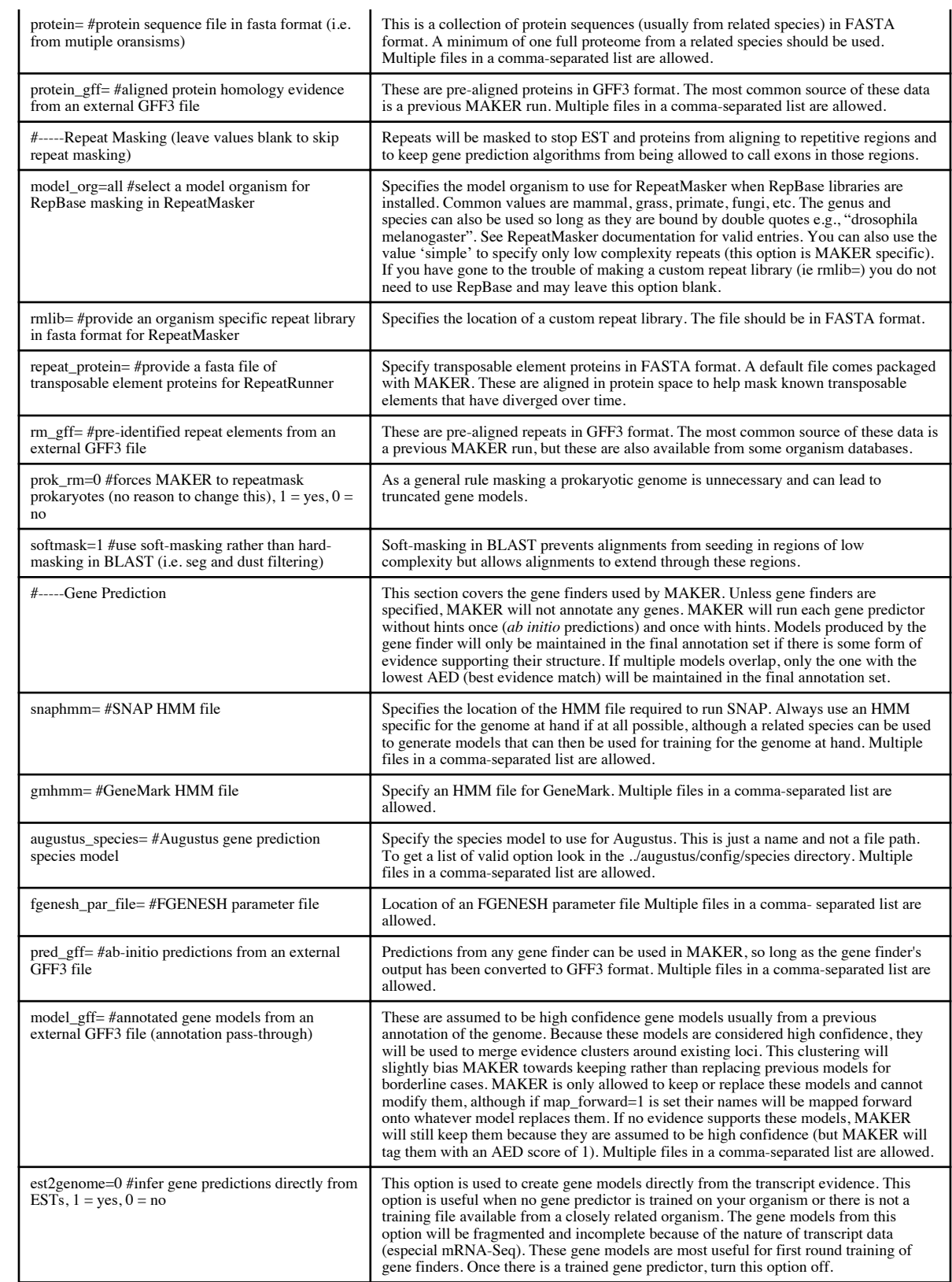

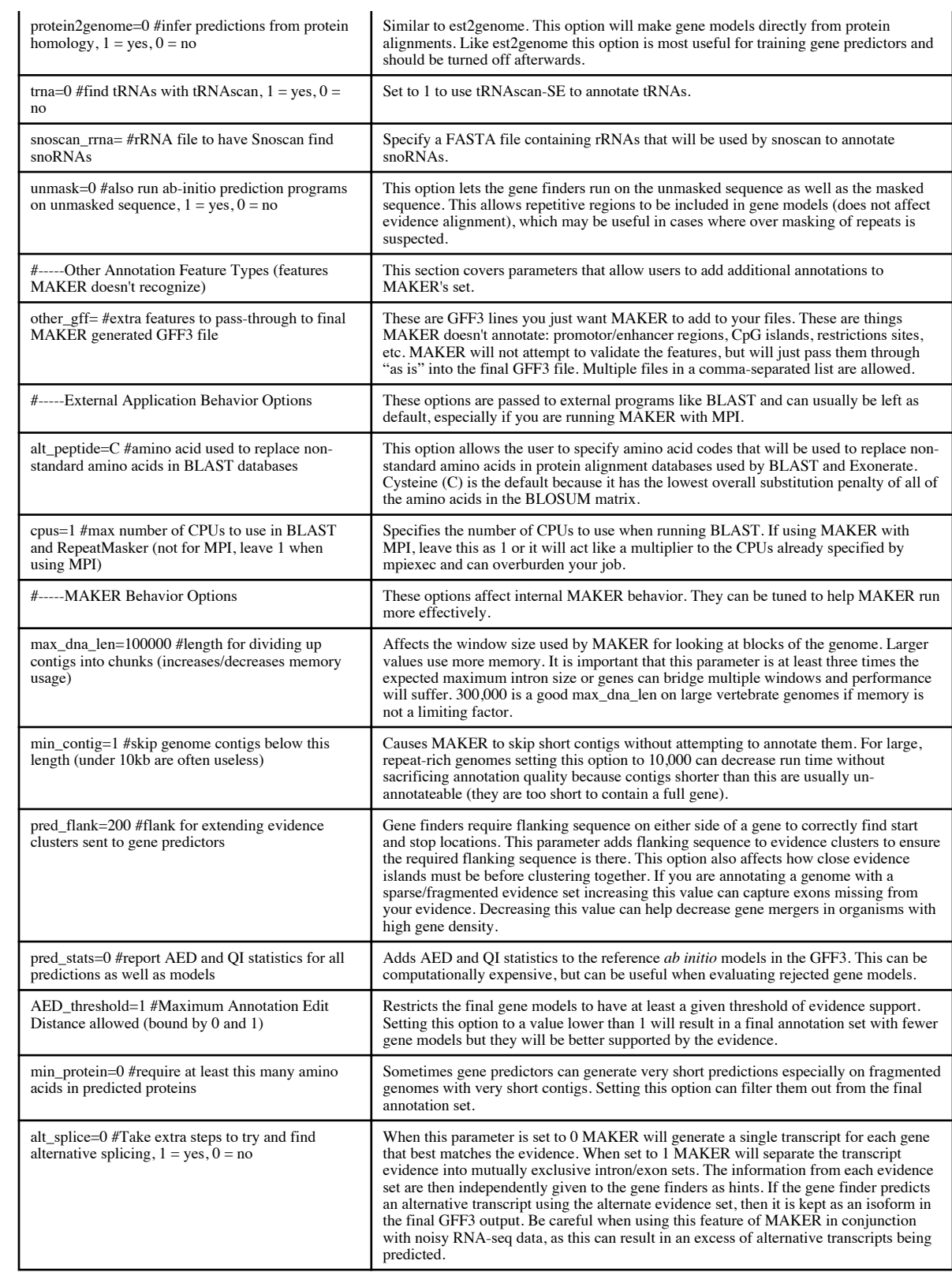

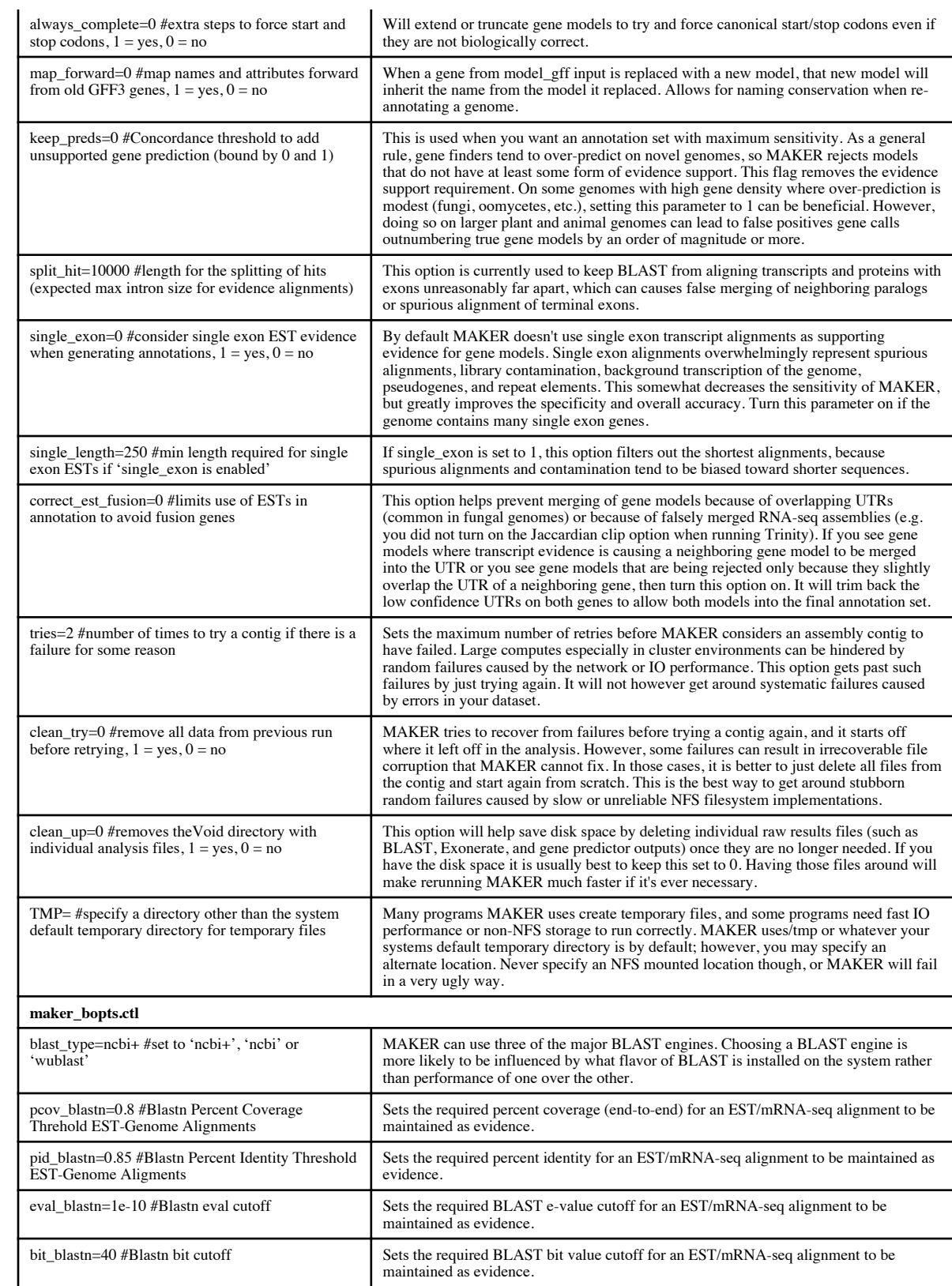

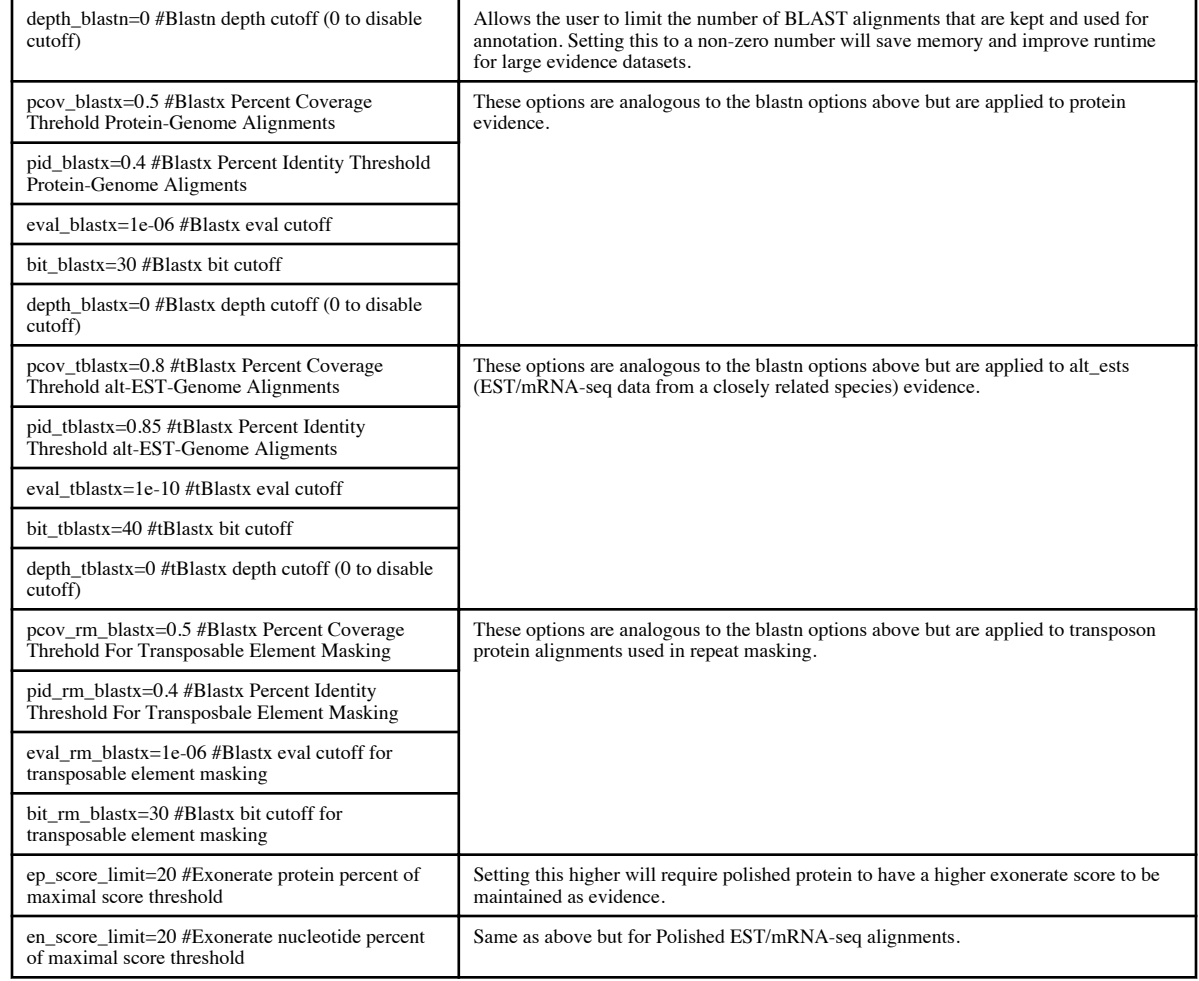

### **Table 2**

MAKER quality index summary (adapted from (Cantarel et al., 2008))

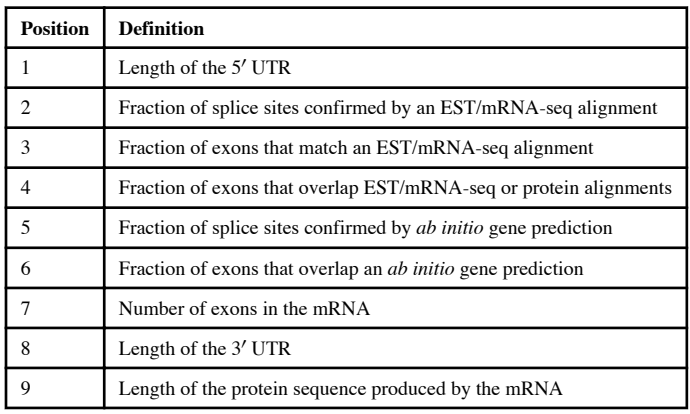